# 14-6-2017 PROYECTO INTEGRADO – HTTP/2 PROY. FINAL

JUAN LUIS RAMIREZ VAQUERO 2º ASIR

# **ÍNDICE**

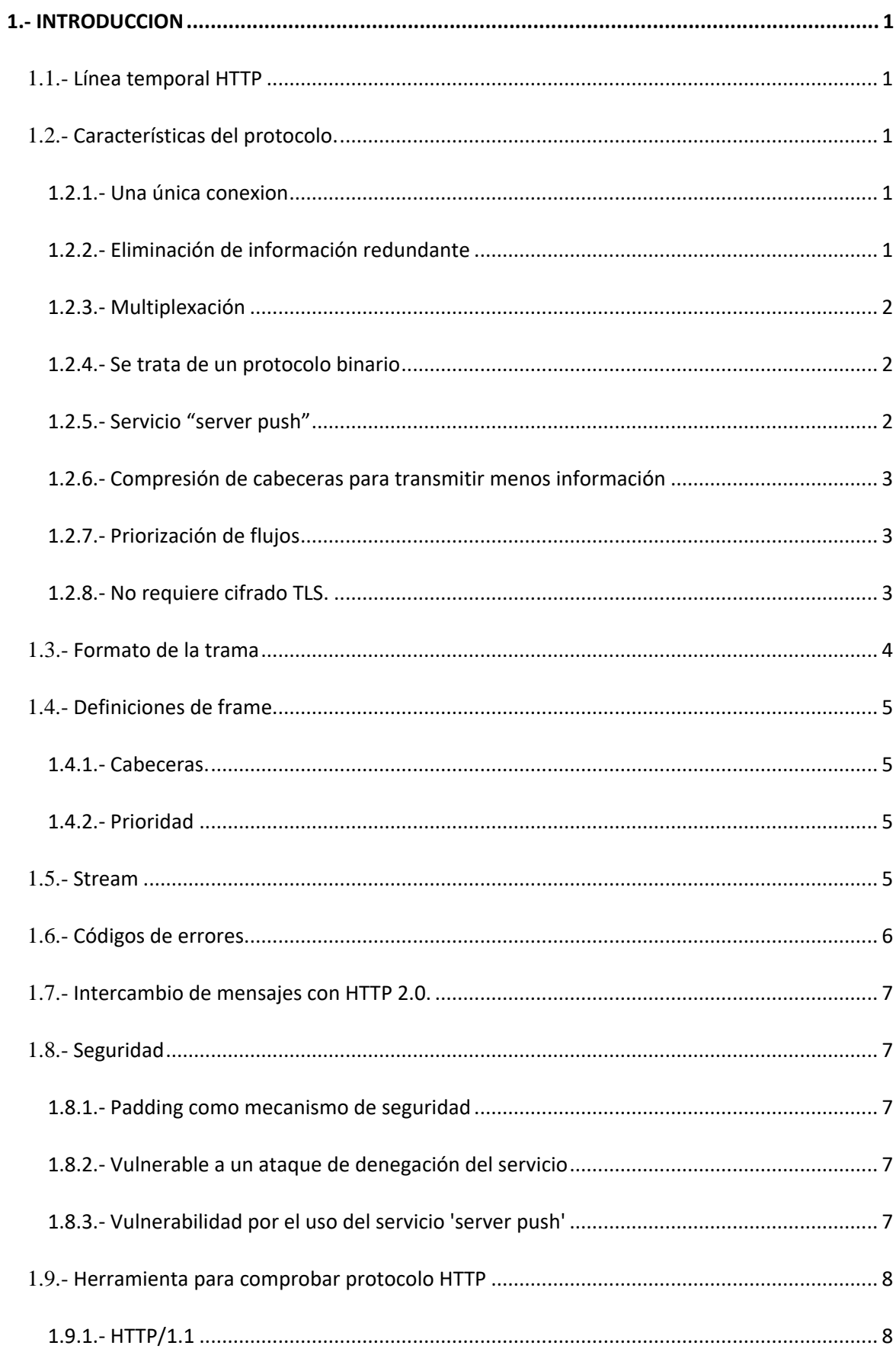

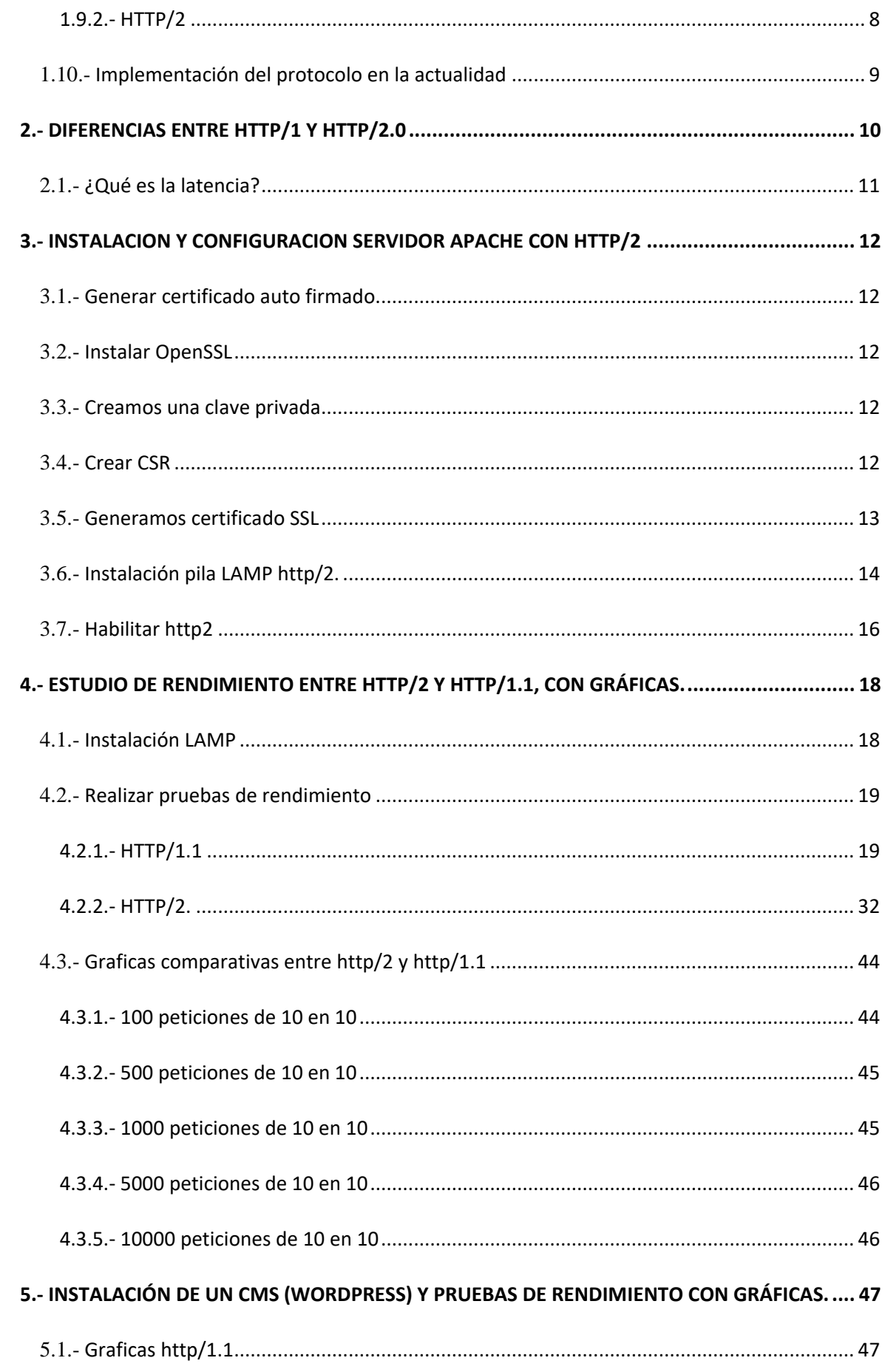

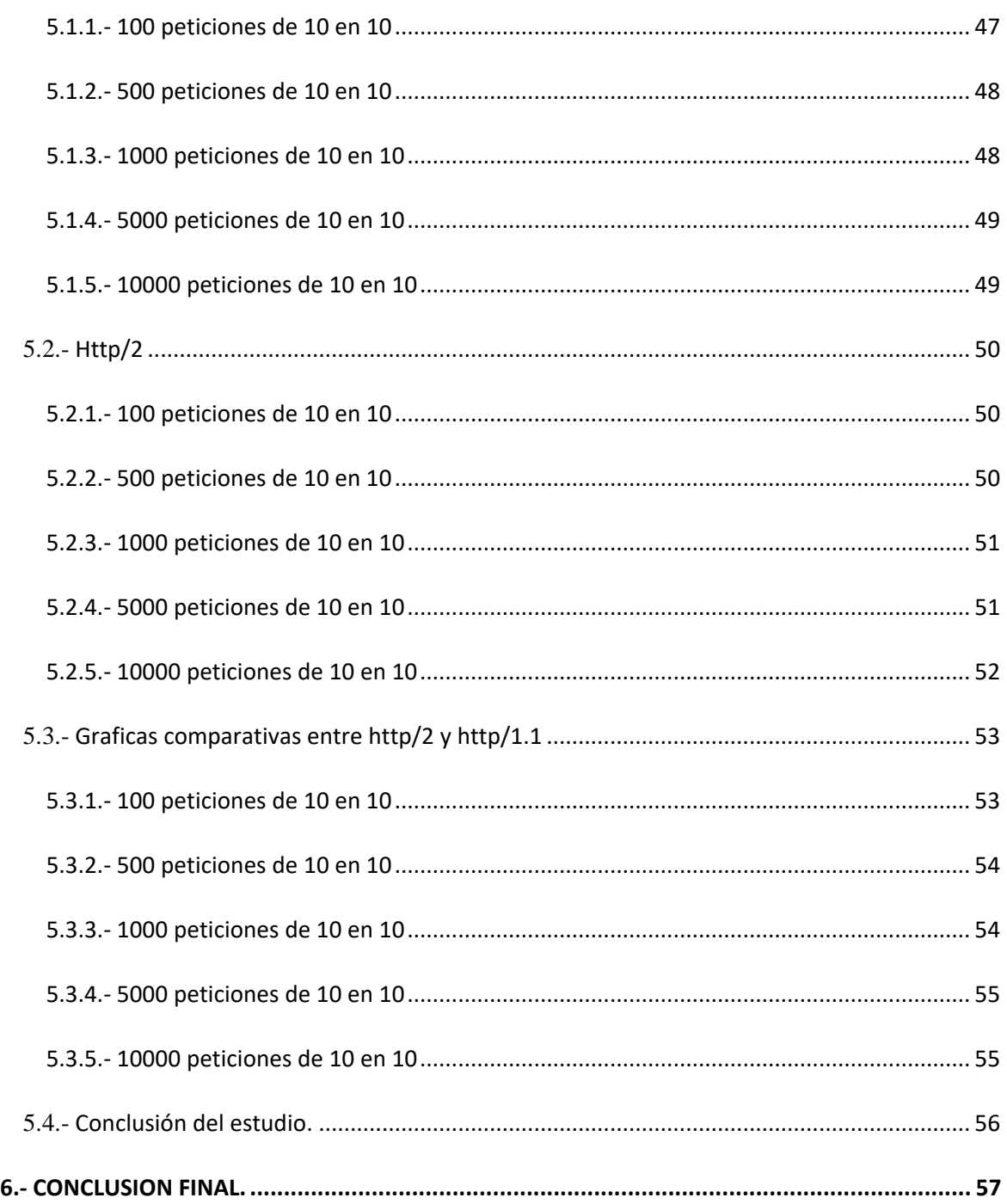

## **1.- INTRODUCCION**

- El mundo de La informática siempre está en continua mejora e innovación y ya tenemos nuevo protocolo "HTTP/2". Como podemos observar es un protocolo bastante nuevo y llega con la intención de actualizar el protocolo "HTTP/1.1", con el cual es completamente compatible.
- Primero podemos observar que "HTTP/2" no modifica la semántica de la aplicación de http, en general mantiene todos los conceptos básicos, tales como los métodos, HTTP, códigos de estados, URI y campos de cabecera.
- Sin embargo, "HTTP 2.0" introduce innumerables mejoras, como el uso de una única conexión, la compresión de cabeceras o el servicio "server push".
- Inicialmente surgió el protocolo SPDY para implementar HTTP. El objetivo de dicho protocolo a nivel de sección era reducir la latencia. Dicho protocolo logro mejorar casi un 60% la velocidad de carga y hasta un 55% las conexiones protegidas con certificados SSL.

## 1.1.- **Línea temporal HTTP**

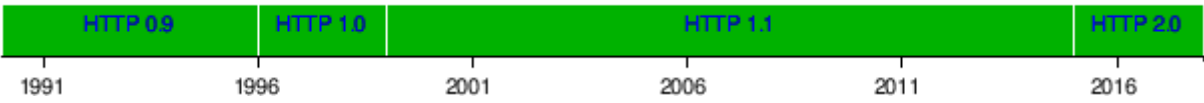

## 1.2.- **Características del protocolo.**

- Este protocolo llega con el claro objetivo de mejorar las carencias existentes en las anteriores versiones.
- Sus características principales son las siguientes:

## **1.2.1.- Una única conexión**

 Con HTTP/1.x para cargar cualquier contenido web es necesario el uso de múltiples conexiones TCP simultáneas para poder descargar todos los elementos de dicha web. En cambio, HTTP 2.0 utiliza una única conexión para ofrecer múltiples solicitudes y respuestas en paralelo. Teniendo en cuenta que cada página web puede contener objetos **HTML, CSS, JavaScript, imágenes, vídeo, etc…** la diferencia de trabajo entre utilizar una única conexión o utilizar varias es elevada.

#### **1.2.2.- Eliminación de información redundante**

 Otro cambio de gran relevancia en HTTP 2.0 es la eliminación de información redundante cuyo objetivo es evitar el envío de datos repetidos durante una misma conexión, así conseguiremos que se consuman menos recursos, obteniendo una menor latencia.

#### **1.2.3.- Multiplexación**

- Con HTTP/1.1 el navegador envía una petición y debe esperar la respuesta del servidor para poder enviar la siguiente solicitud. Aquí viene el problema, las webs modernas suelen tener más de 100 objetos, por lo que el retardo es grande. La solución que introduce HTTP 2.0 a este problema es la denominada Multiplexación.
- ¿Qué es la multiplexación?, La multiplexación permite enviar y recibir varios mensajes al mismo tiempo optimizando la comunicación. Con la multiplexación se consigue reducir el número de conexiones mejorando considerablemente la velocidad de carga y disminuyendo la carga de los servidores web.

## **1.2.4.- Se trata de un protocolo binario**

 La ventaja que tiene el uso de un protocolo binario es la facilidad para encontrar el comienzo y el final de cada "frame", que es algo realmente complicado en cualquier protocolo de texto. Además, los protocolos binarios son mucho más simples y por lo tanto son menos propensos a tener errores que los protocolos de texto utilizados por las versiones anteriores a HTTP 2.0.

## **1.2.5.- Servicio "server push"**

- El servicio "server push" también conocido como "cache push", se basa en estimaciones para que el servidor sea capaz de enviar información al usuario antes de que éste la solicite para que la información esté disponible de forma inmediata.
- La forma de actuar del servidor es enviar varias respuestas a una única solicitud del cliente, es decir, además de la respuesta a la solicitud original, el servidor puede enviar recursos adicionales. Esto es así porque una página web está formada por una gran cantidad de archivos referenciados que gracias al servicio "server push" el servidor envía tras recibir una única solicitud ahorrando mensajes innecesarios.

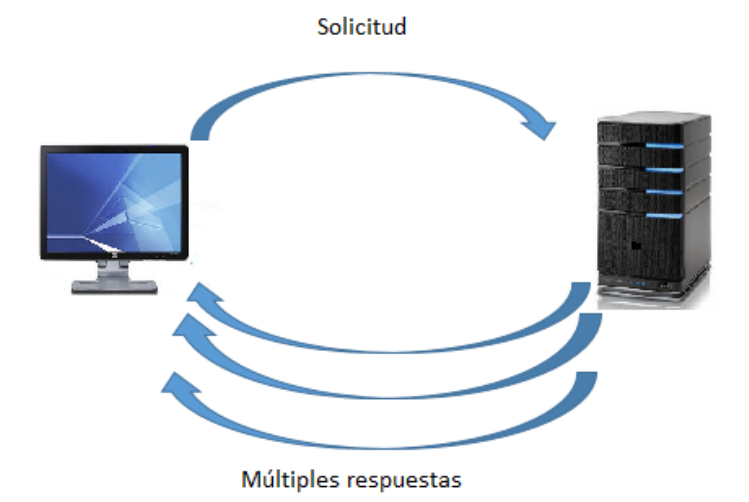

 HTTP 2.0 contiene un campo denominado 'Ajustes' con el que el cliente puede indicar si desea o no obtener los recursos que proporciona el servicio 'server push'.

#### **1.2.6.- Compresión de cabeceras para transmitir menos información**

 Con las versiones anteriores a HTTP 2.0, las cabeceras de los mensajes de solicitud eran de texto claro, sin ningún tipo de compresión. El problema aparece como consecuencia del incremento de tamaño que sufren estas cabeceras por los **user-agent** de los navegadores, al uso de cookies (también deben aparecer en los mensajes de solicitud), etc. Además, cuando HTTP/1.1 envía una petición, debe esperar la respuesta del servidor para poder enviar la siguiente solicitud, aumentado mucho el retardo sufrido.

#### 1.2.6.1.- ¿Qué es user-agent?

- Un agente de usuario es una aplicación informática que funciona como cliente en un protocolo de red; el nombre se aplica generalmente para referirse a aquellas aplicaciones que acceden a la World Wide Web (WWW). Los agentes de usuario que se conectan a la Web pueden ser desde navegadores web hasta los "web crawler" de los buscadores y teléfonos móviles.
- Asimismo, hay que tener en cuenta que cuando un cliente pide numerosas peticiones a un mismo servidor, los encabezamientos apenas cambian, por lo que se envía mucha información redundante, es decir, se podría omitir.
- Con HTTP 2.0 las cabeceras experimentan compresiones, con lo que se obtienen mejores tiempos de respuesta y también se mejora la eficiencia (sobre todo en terminales móviles). El algoritmo empleado para realizar la compresión de cabeceras es *HPACK*.
	- ¿Qué es *HPACK*?, es un algoritmo simple y poco flexible que se basa en eliminar campos de cabecera redundantes, además de prevenir posibles vulnerabilidades.

#### **1.2.7.- Priorización de flujos**

- Un mensaje HTTP se puede dividir en múltiples fragmentos en su recorrido desde el cliente hasta el servidor o desde servidor al cliente. El orden y el retardo con el que estas tramas llegan a su destino son fundamentales, dado que algunos objetos de las webs son más importantes que otros. Nos interesará que los objetos más relevantes cuenten con algún tipo de prioridad.
- Para poder 'controlar' la prioridad que tienen las tramas, HTTP 2.0 permite asignar a cada flujo un peso (entre 1 y 256) y una dependencia. Debemos ser conscientes de que las prioridades pueden variar durante la ejecución.

#### **1.2.8.- No requiere cifrado TLS.**

 En HTTP/2 el uso de cifrado TLS (**Transport Layer Security**) es opcional. De todos modos, un gran número de fabricantes de software (Firefox, Internet Explorer o Google Crome) ya han anunciado que sus implementaciones solo soportarán HTTP 2.0 sobre TLS.

#### 1.2.8.1.- ¿Qué es TLS?

 Es un protocolo criptográfico de la capa de transporte (de criptografía asimétrica), que proporciona comunicaciones seguras por la red. El uso de TLS añade un retardo adicional.

#### 1.3.- **Formato de la trama**

- Las frames pueden tener múltiples tamaños, hasta un límite máximo de 16 kb, a no ser que el cliente y el servidor lleguen a un acuerdo para utilizar un tamaño de frame mayor, en cuyo caso el máximo tamaño al que puede llegar es de 16 MB. Pese a esta posibilidad las frames no suelen superar los 16 kb de tamaño.
- Todas las frames comienzan con una cabecera de 9 octetos fijos seguidos de la carga útil de longitud variable.
- El formato es el siguiente:

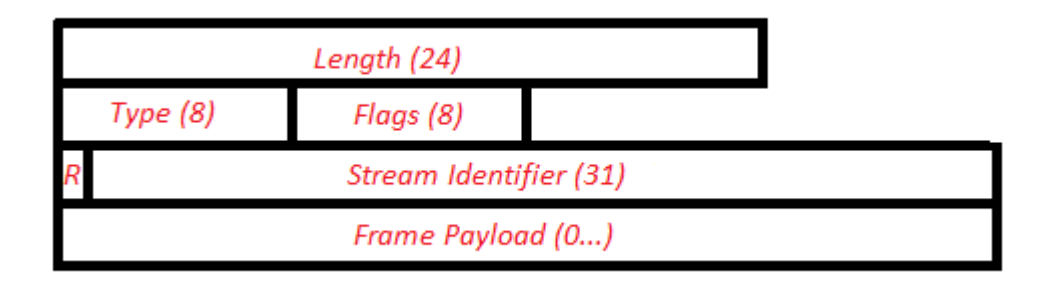

- Length: 24 bits que indican la longitud de dicho frame sin contar los 9 bytes de la cabecera.
- Type: 8 bits que nos informan de cómo se interpreta el resto de la trama. A pesar de que hoy día hay pocos tipos de frames disponibles, los 8 bits dejan espacio para 256 formatos diferentes de frames.
- Flags: 8 bits que determinan el contenido de los flags.
- R: se trata de un bit reservado. Debe permanecer con valor '0' al ser enviado y debe ser ignorado cuando se recibe.
- Stream Identifier: Se trata de un identificador de flujo de 32 bits. El bit más significativo siempre es 0.
- Payload: contiene los datos, es de longitud variable.

#### 1.4.- **Definiciones de frame.**

#### **1.4.1.- Cabeceras.**

- Las cabeceras se utilizan para iniciar un flujo, y pueden contener los siguientes campos:
	- Pad Length (8 bits): contiene la longitud de la trama. Se mide en octetos.
	- E (1bit): Bandera de un bit. Depende de la prioridad.
	- Stream Dependency (31 bits): se trata de un identificador de flujo.
	- Weight (8 bits): representa el nivel de prioridad, su valor puede variar de 1 a 256.
	- Header Block Fragment: es un fragmento del bloque de cabecera.
	- Padding: octetos para padding (tiene un tamaño variable).
	- Quedan definidos los siguientes indicadores:
	- END\_STREAM (0x1): El último mensaje en una secuencia utiliza este campo para indicar el final de la transferencia de datos.
	- END\_HEADERS (0x4): Campo que indica el final de las cabeceras. En este caso la trama contiene un bloque de cabecera completo.
	- PADDED (0x8): Cuando se establece, indica que el campo de Longitud Pad y cualquier tipo de relleno están presentes.
	- PRIORITY (0x20): Con este campo se puede indicar al servidor la prioridad que tiene el mensaje. Podrá ser modificada durante la ejecución.

#### **1.4.2.- Prioridad**

- Las frames utilizan campos de prioridad (type = 0x2) para comparar distintos tipos de tramas dando preferencias a unas respecto de otras.
- Esta prioridad puede ser modificada en cualquier momento, sea cual sea el estado de la frame, pero es aconsejable que durante el intercambio de cabeceras no sea modificado su valor.
- En el caso en el que, por cualquier motivo, se reciba una prioridad sin contenido se produce el siguiente error: "Protocol error".
- En el caso en el que se reciban en primer lugar los contenidos, y en segundo lugar sus prioridades, estás no se tendrán en cuenta a la hora de procesar las tramas.

## 1.5.- **Stream**

- Las stream son secuencias de frames independientes y bidireccionales que se intercambian entre cliente y servidor durante una conexión HTTP 2.0. Una única conexión HTTP/2 puede contener múltiples streams activos de forma simultánea que serán procesados en el destino en el orden en el que fueron enviados.
- Los puntos finales no se coordinan en la creación de flujos, pero cabe destacar que los streams pueden ser cerrados por cualquiera de los puntos finales de la comunicación.

- Todos los stream contienen un identificador (un número entero) asignado por el origen y parten de un estado 'inactivo'.
- Pueden ocurrir los siguientes sucesos:
	- Si se envían o reciben cabeceras, el stream pasa al estado 'abierto' y, en algunos casos, puede pasar a un estado 'medio-cerrado'.
	- Si se produce un envío de 'push\_promise' el stream pasa a un estado 'reservado (local)'.
	- Cuando se recibe el envío 'push\_promise' se pasa a un estado 'reservado (a distancia)'.

## 1.6.- **Códigos de errores.**

- Los códigos de error son campos de 32 bits utilizados para notificar los distintos fallos que pueden producirse. Los códigos son los siguientes:
	- NO\_ERROR (0x0): La condición asociada no es el resultado de un error. Por ejemplo, podría usarse para indicar que el ordenador ha cerrado la conexión de forma inesperada.
	- PROTOCOL\_ERROR (0x1): Error producido en el protocolo específico.
	- INTERNAL\_ERROR(0x2): El punto final encontró un error interno inesperado.
	- FLOW\_CONTROL\_ERROR (0x3): Se da cuando el punto final detecta que su par incumple el protocolo de control de flujo.
	- **SETTINGS** TIMEOUT (0x4): Tiene lugar cuando el punto final envía ajustes de marco, pero no recibe una respuesta a tiempo.
	- STREAM\_CLOSED (0x5): Cierra la secuencia actual y libera todos los recursos.
	- **FRAME\_SIZE\_ERROR (0x6): El punto final recibe una trama con un tamaño no válido.**
	- REFUSED\_STREAM (0x7): El servidor no procesa la respuesta.
	- CANCEL (0x8): Campo utilizado por el punto final para indicar que la conexión ya no es necesaria. Se termina el stream.
	- COMPRESSION\_ERROR (0x9): Error al realizar la compresión de cabeceras. La conexión es cerrada por un motivo poco usual.
	- CONNECT\_ERROR (0xa): La conexión establecida se ha cerrado de forma inesperada.
	- ENHANCE YOUR CALM (0xb): El punto final detecta que su par está exhibiendo un comportamiento que podría generar una carga excesiva.
	- INADEQUATE\_SECURITY (0xc): Se activa cuando no se cumplen los requisitos mínimos de seguridad.
	- HTTP\_1\_1\_REQUIRED (0xd): El punto final requiere que se utilice HTTP versión 1.1 en lugar de usarse HTTP versión 2.0.

#### 1.7.- **Intercambio de mensajes con HTTP 2.0.**

- HTTP 2.0 está destinada a ser lo más compatible posible con los usos actuales de HTTP. Esto significa que, desde la perspectiva de aplicación, las características del protocolo apenas sufren cambios.
- Cada mensaje de solicitud o respuesta de HTTP 2.0 consta de:
	- Una o varias cabeceras que deben ser enviadas al comienzo de la comunicación, es lo primero que en ser enviado. Son tramas de información.
	- En segundo lugar, debe enviarse el contenido del mensaje (payload).
	- Por último, se envían los posibles campos de cola (por ejemplo, el campo padding).

## 1.8.- **Seguridad**

## **1.8.1.- Padding como mecanismo de seguridad**

- En HTTP/2 el padding puede ser utilizado para ocultar el tamaño exacto del contenido de la trama, con la idea de ocultar la compresión de los datos más sensibles.
- Debe tomarse en consideración que el uso del padding de forma redundante puede llegar a ser contraproducente, además de que su uso, en el mejor de los casos, sólo hace que sea más complicado para un atacante hacerse con la información, pero en ningún caso consigue hacerlo inevitable.

## 1.8.1.1.- ¿Qué es el padding?

- Establece la anchura de algunas o todas las zonas de relleno de los elementos.
- La propiedad padding es una de las "propiedades shorthand" que define CSS y que se utilizan para establecer de forma abreviada el valor de una o más propiedades individuales.

#### **1.8.2.- Vulnerable a un ataque de denegación del servicio**

- En HTTP 2.0 se permiten múltiples intercambios de stream por cada conexión TCP. El problema que puede darse es de denegación del servicio (sobrecarga de los recursos computacionales del sistema), debido a que se permite un total de  $2^{n31}$  intercambios de stream por conexión.
- Un atacante que quisiera sobrecargar la red podría abrir múltiples conexiones en las que se intercambiasen numerosos stream. Por este motivo se debe limitar el intercambio de stream por conexión.

#### **1.8.3.- Vulnerabilidad por el uso del servicio 'server push'**

- Uno de los posibles problemas que nos podemos encontrar en HTTP 2.0 es debido al uso del servicio 'server push'.
- Un atacante podría aprovechar las múltiples respuestas que realiza el servidor a una única solicitud, el uso de memorias caché… con el fin de poder acceder a contenidos web que fueron de uso público y ahora son de uso privado (que requieren de privilegios para poder ser accedidos).

#### 1.9.- **Herramienta para comprobar protocolo HTTP**

 Podemos comprobar si una página se encuentra implementado con http/2, vamos a utilizar la herramienta "<https://tools.keycdn.com/http2-test>", vamos a poner dos ejemplos uno el cual esta implementado en "HTTP/2" y otro en "HTTP/1.1".

#### **1.9.1.- HTTP/1.1**

 Una página que es de imaginar por la gran carga que tiene, el número de visitas y que lo que se puede pedir de una página como esta es rapidez y se encuentre en el protocolo más rápido, no es otra más que "[www.amazon.es](http://www.amazon.es/)":

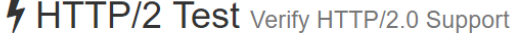

Online HTTP/2 test - Verify if your server or CDN supports HTTP/2.

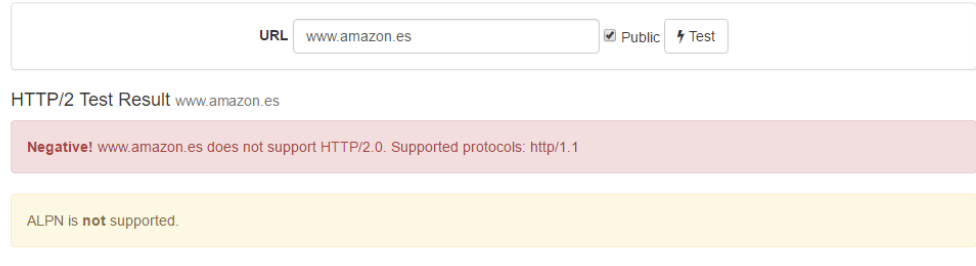

## **1.9.2.- HTTP/2**

 Y podemos comprobar que una página la cual era de esperar utilizara este protocolo como es "[www.google.es](http://www.google.es/)", si utiliza este protocolo.

#### 1.9.2.1.- ¿Qué es ALPN?

- ALPN sirve para que navegador y servidor decidan qué protocolo usar… en una conexión segura.
- ALPN cierra el puzzle de la imposición de Google quien hace unos años trató de crear una alternativa a http: el "SPDY". Luego, cuando HTTP2 cobró fuerza y se aceptó como estándar, Google tiró para atrás y dijo que Chrome ya no iba a soportar "SPDY" sino que sólo iba a funcionar con ALPN.
- En lo que se traduce es que muchos de los ISP van a tener que correr para instalar actualizaciones que permitan ALPN para poder usar HTTP2.
- Por ejemplo, CentOS 6 y CentOS 7, que son sistemas operativos muy comunes en servidores web, vienen con una versión anterior que no soporta ALPN así que, o tenemos conocimientos técnicos, o hasta dentro de un año no vamos a tener soporte fácil de HTTP2 en este tipo de servidores.

#### 1.10.- **Implementación del protocolo en la actualidad**

- A pesar de que el borrador del protocolo se proporcionó a la IETF el 11 de febrero de 2015, algunos navegadores ya lo han implementado, al igual que algunos servidores. Por poner un ejemplo, Google comenzó en abril de 2014 a ofrecer servicios HTTP 2.0 en unos pocos servidores a modo de prueba.
- En la actualidad, las últimas versiones de los navegadores más actualizados (Firefox v36, Chrome v40 y Explorer v11) ya soportan este nuevo protocolo. En Google Chrome y en Firefox se ha decidido que el protocolo HTTP 2.0 sólo sea utilizado en conexiones criptografiadas.
- En países como Reino Unido (53,1%), Alemania (58,02%) o Canadá (50,35%) las peticiones con HTTP 2.0 ya superan a las peticiones que usan los protocolos anteriores. Estos datos demuestran cómo HTTP 2.0 se empieza a afianzar pese a ser un protocolo tan reciente.

## **2.- DIFERENCIAS ENTRE HTTP/1 Y HTTP/2.0**

- Como ya hemos explicado, HTTP/2.0 es un protocolo el cual permite características tales como:
	- multiplexed streams
	- **server push**
	- la compresión de HEADERS
	- formato binario.
- Como podemos ver en la siguiente foto, se trata de un protocolo bastante más rápido que el predecesor. Según este estudio el protocolo "http/2" es casi 2 puntos más rápido que "http/1".
- También podemos observar que mientras "http/1" tarda 0.60 segundos en cargar la página, si la página está en "http/2" tarda 0.41 segundos, es decir, 0.20 menos que el protocolo "http/1"

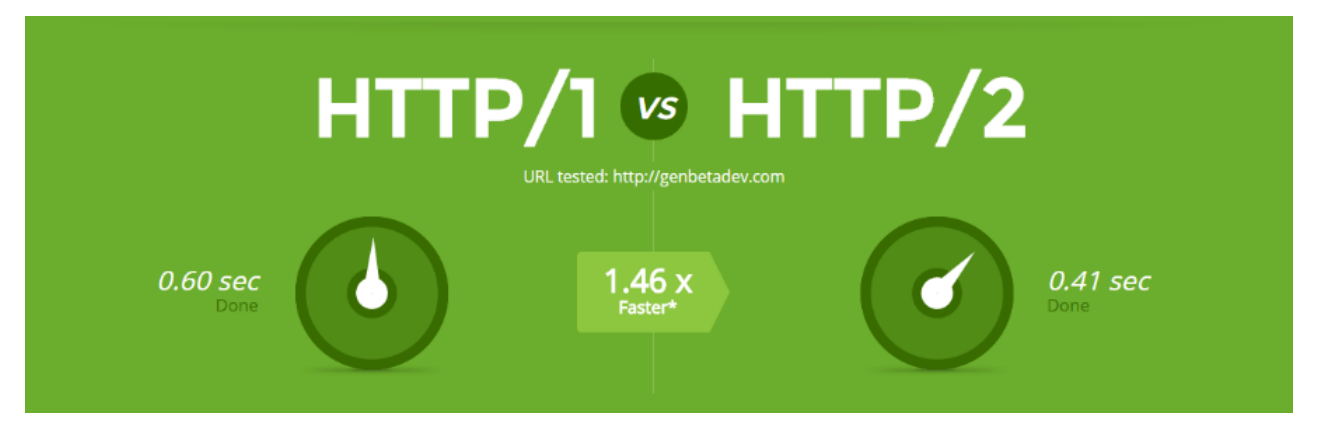

 En la siguiente foto podemos ver otro ejemplo de la diferencia entre los dos protocolos, en este caso se observar la diferencia de latencia en ambos protocolos.

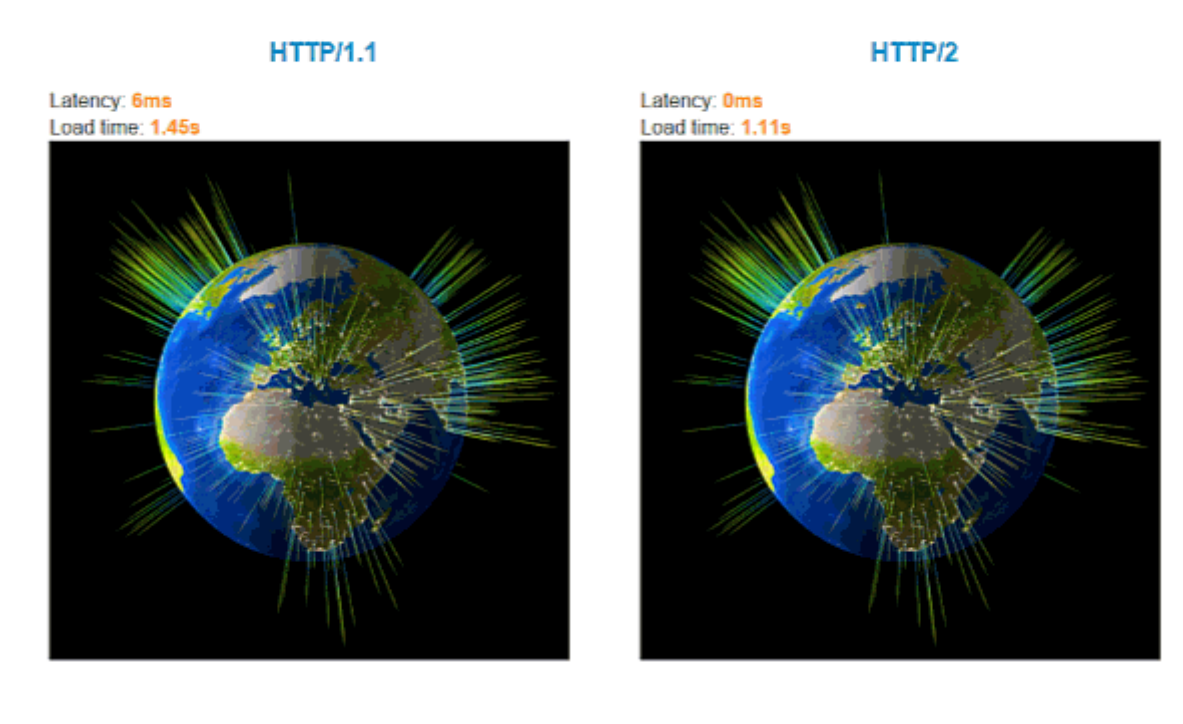

#### 2.1.- **¿Qué es la latencia?**

- En redes informáticas de datos, se denomina latencia a la suma de retardos temporales dentro de una red. Un retardo es producido por la demora en la propagación y transmisión de paquetes dentro de la red.
- Otros factores que influyen en la latencia de una red son:
	- **El tamaño de los paquetes transmitidos.**
	- El tamaño de los búferes dentro de los equipos de conectividad.

#### **3.- INSTALACION Y CONFIGURACION SERVIDOR APACHE CON HTTP/2**

- Ahora vamos a configurar dos máquinas para las pruebas que más adelante realizaremos, y vamos a instalar una maquina con un servidor apache con "http/2" y otra máquina con "http/1.1" (el cual viene habilitado por defecto).
- Para poder implantar http/2 en un servidor apache, primero tenemos que tener un certificado ssl instalado, para ello vamos a realizar un certificado auto firmado con "OpenSSL".

#### 3.1.- **Generar certificado auto firmado.**

- Un certificado SSL es un certificado digital utilizado por el protocolo para el encriptamiento de la información.
- Este certificado es proporcionado por un proveedor autorizado (Verisign, Thawte, Comodo, etc…) y es enviado al cliente por el servidor con quien estamos estableciendo una conexión segura.
- Hay muchos servicios que utilizan este protocolo, algunos ejemplos pueden ser: HTTPS, SMTPS, IMAPS, SSH, POP3S, etc…

#### 3.2.- **Instalar OpenSSL**

root@http2:/home/usuario# apt install openssl

#### 3.3.- **Creamos una clave privada**

 La llave privada nos será útil para la generación del certificado. Una vez creado, nuestro certificado SSL dependerá de esta llave para la implementación del mismo en cualquier servicio que requiera una conexión segura.

Por ejemplo, vamos a crear una clave de 1024 bits:

root@http2:/home/usuario# openssl genrsa -out server.key 1024 Generating RSA private key, 1024 bit long modulus ....++++++ ..........................................................++++++ e is 65537 (0x010001)

#### 3.4.- **Crear CSR**

- Un CSR es la base para un certificado SSL, en él se definen datos como el dominio, organización, ubicación, información de contacto, entre otros.
- Es importante destacar que estos pasos también son necesarios cuando vas a adquirir un certificado SSL de un proveedor autorizado, durante la gestión del mismo, el proveedor va a solicitar este archivo para crear tu certificado. Por lo tanto, debemos tener mucho cuidado en que la información que ingresamos sea correcta.

PROY FINAL. HTTP/2.

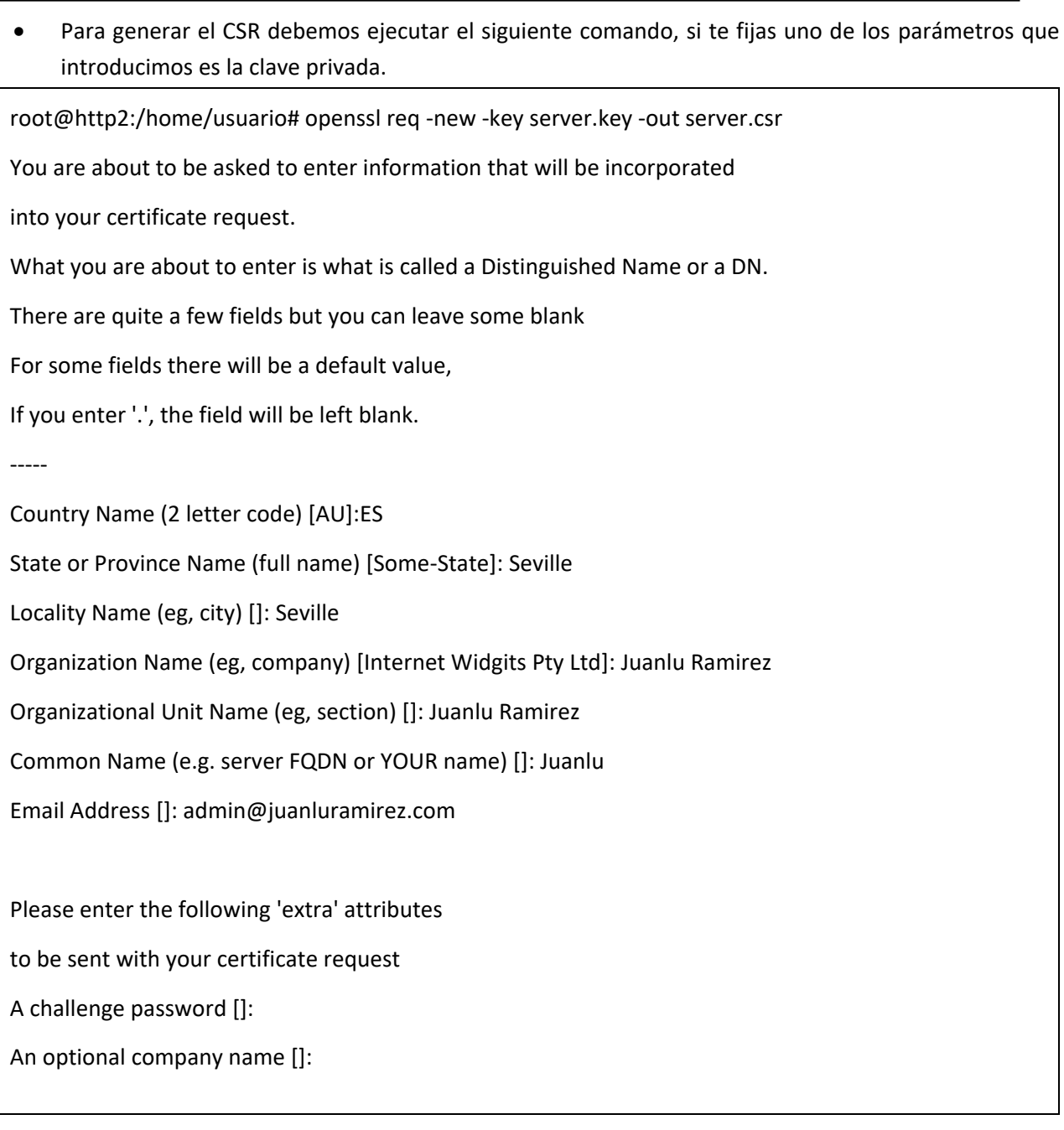

## 3.5.- **Generamos certificado SSL**

- Para generar el certificado SSL vamos a necesitar tanto la llave privada como el CSR que acabamos de crear.
- Para generar el certificado SSL debemos ejecutar el siguiente comando:

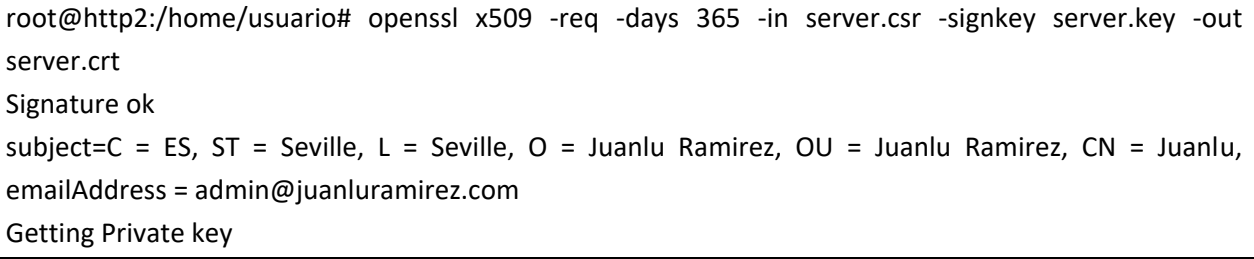

## 3.6.- **Instalación pila LAMP http/2.**

 Al realizar en el último punto del proyecto una instalación de un "CMS" como va a ser "Wordpress" vamos a instalar, tanto php como MariaDB.

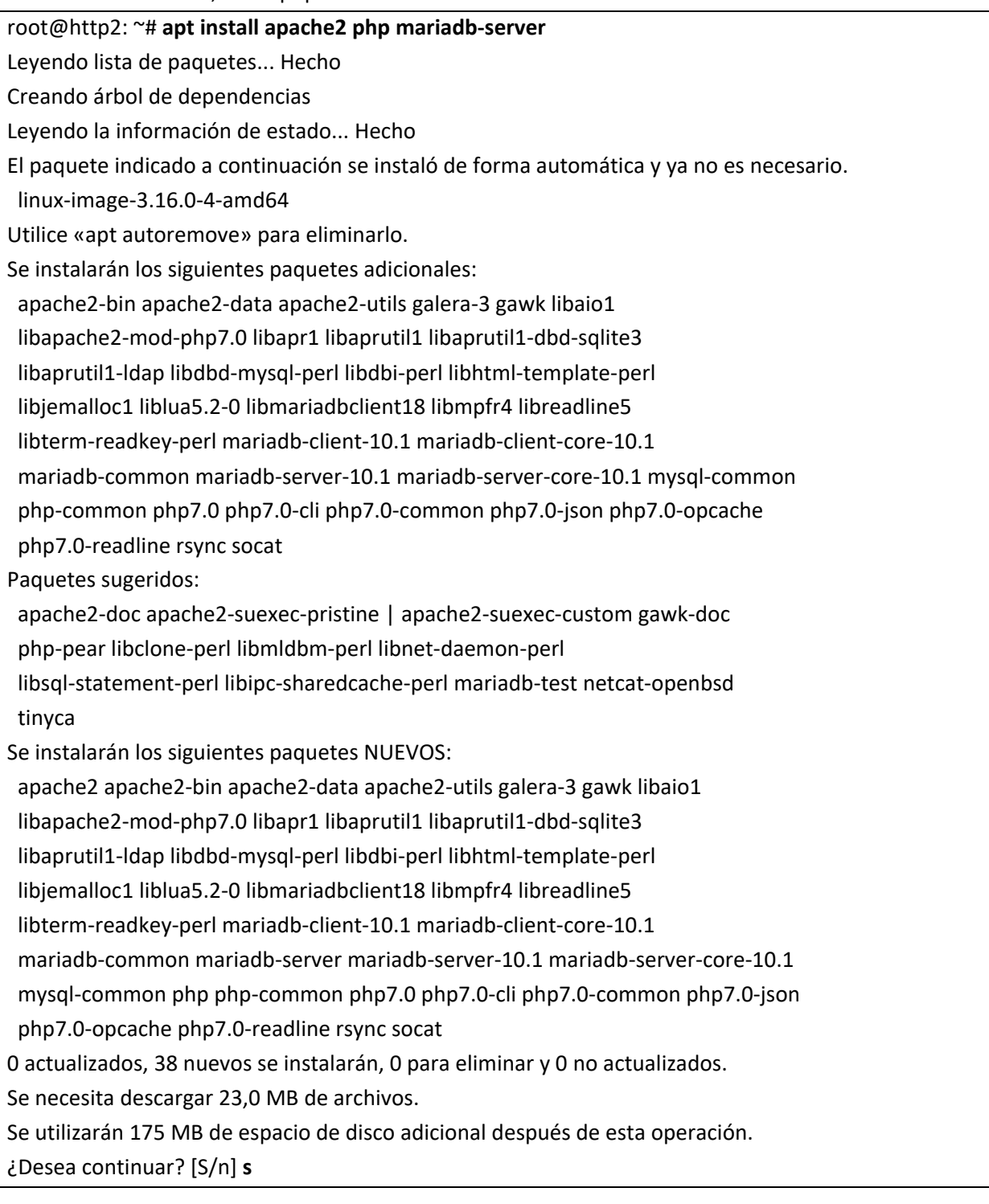

Ya tendremos el servidor apache instalado y operativo.

PROY FINAL. HTTP/2.

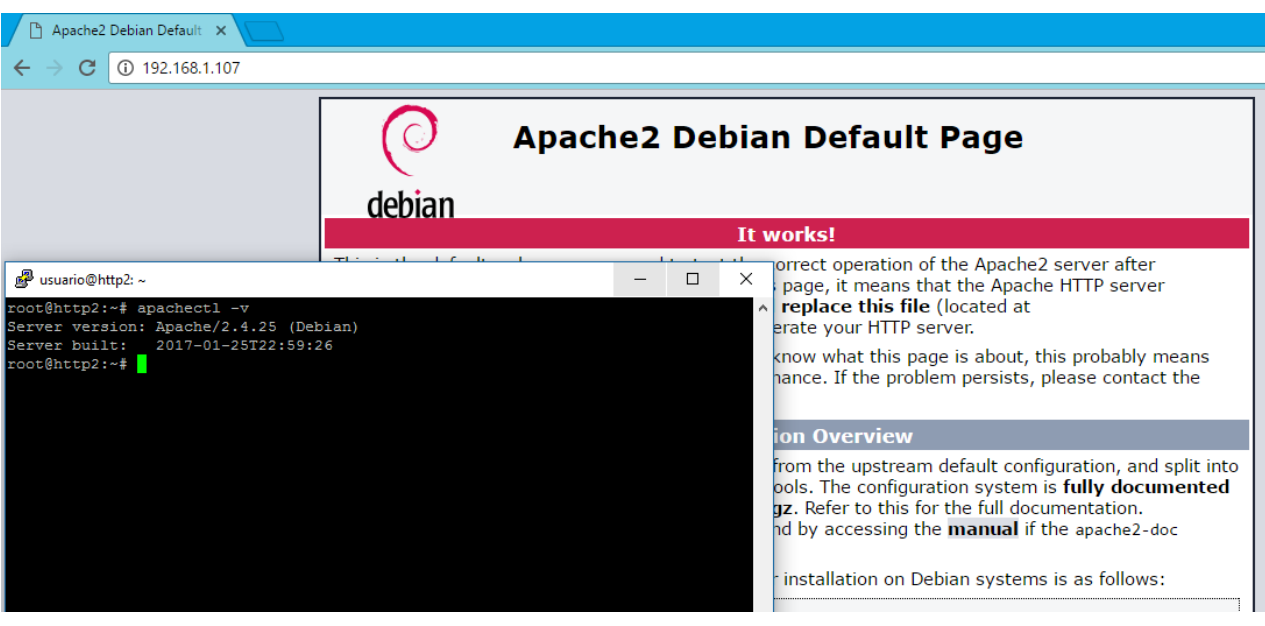

Copiamos los certificados a "/etc/ssl/certs"

root@http2:/home/usuario# cp server.crt /etc/ssl/certs/ root@http2:/home/usuario# cp server.key /etc/ssl/certs

Y habilitamos el modulo SSL en apache:

root@http2:/home/usuario# a2enmod ssl

Considering dependency setenvif for ssl:

Module setenvif already enabled

Considering dependency mime for ssl:

Module mime already enabled

Considering dependency socache\_shmcb for ssl:

Enabling module socache\_shmcb.

Enabling module ssl.

See /usr/share/doc/apache2/README.Debian.gz on how to configure SSL and create self-signed certificates.

To activate the new configuration, you need to run:

systemctl restart apache2

 Y modificamos el vhosts por defecto de SSL "/etc/apache2/sites-available/default-ssl", borramos todo el contenido y añadimos lo siguiente.

<IfModule mod\_ssl.c> <VirtualHost \_default\_:443> ServerName www.http2.com ServerAdmin admin@juanluramirez.com DocumentRoot /var/www/html <Directory /> Options FollowSymLinks AllowOverride None </Directory> <Directory /var/www/html>

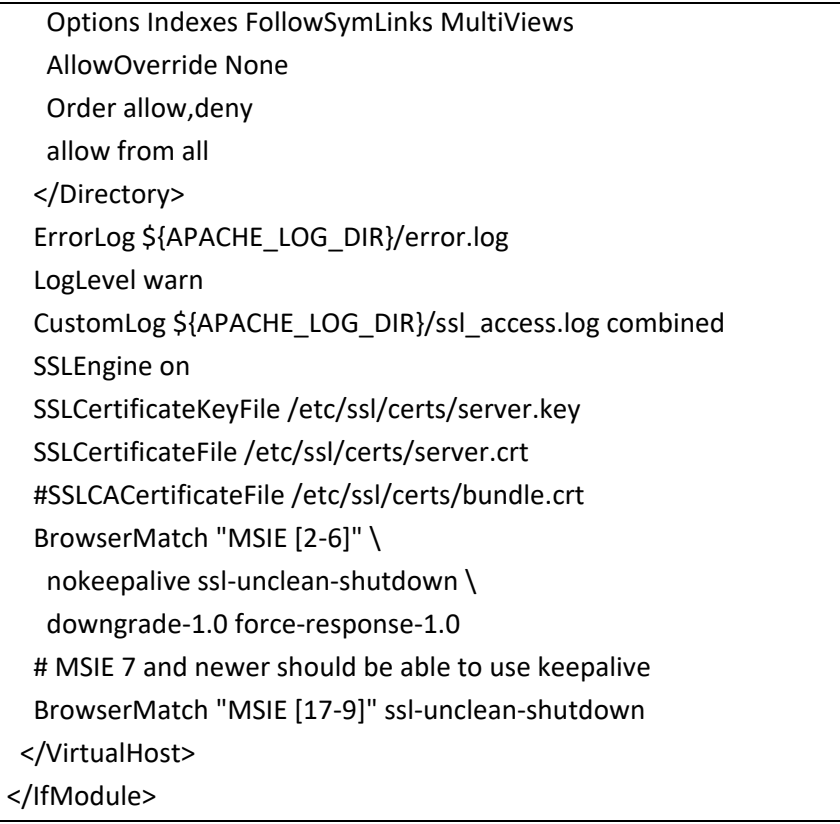

 Habilitamos el vhosts "a2ensite default-ssl" y reiniciamos el servidor apache "systemctl restart apache2".

## 3.7.- **Habilitar http2**

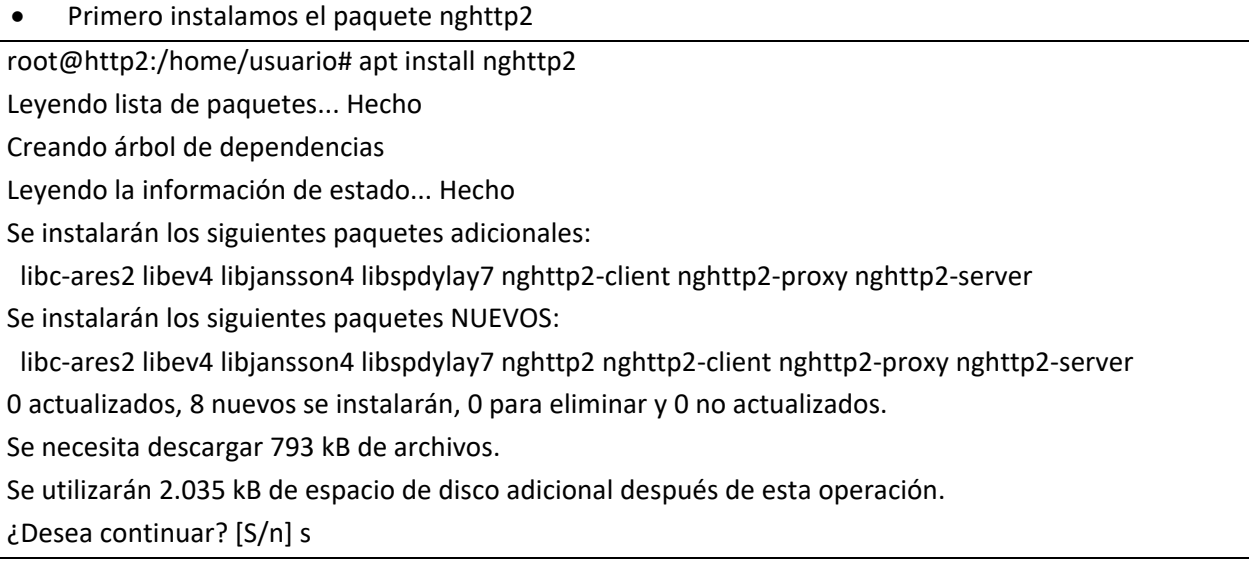

Habilitamos el módulo http2

root@http2:/home/usuario# a2enmod http2

Enabling module http2.

To activate the new configuration, you need to run:

systemctl restart apache2

 Y añadimos la siguiente linea a nuestro fichero "default-ssl", justo detras de los certificados especificados.

Protocols h2 http/1.1

Y ya solo queda reiniciar el servidor web "systemctl restart apache2"

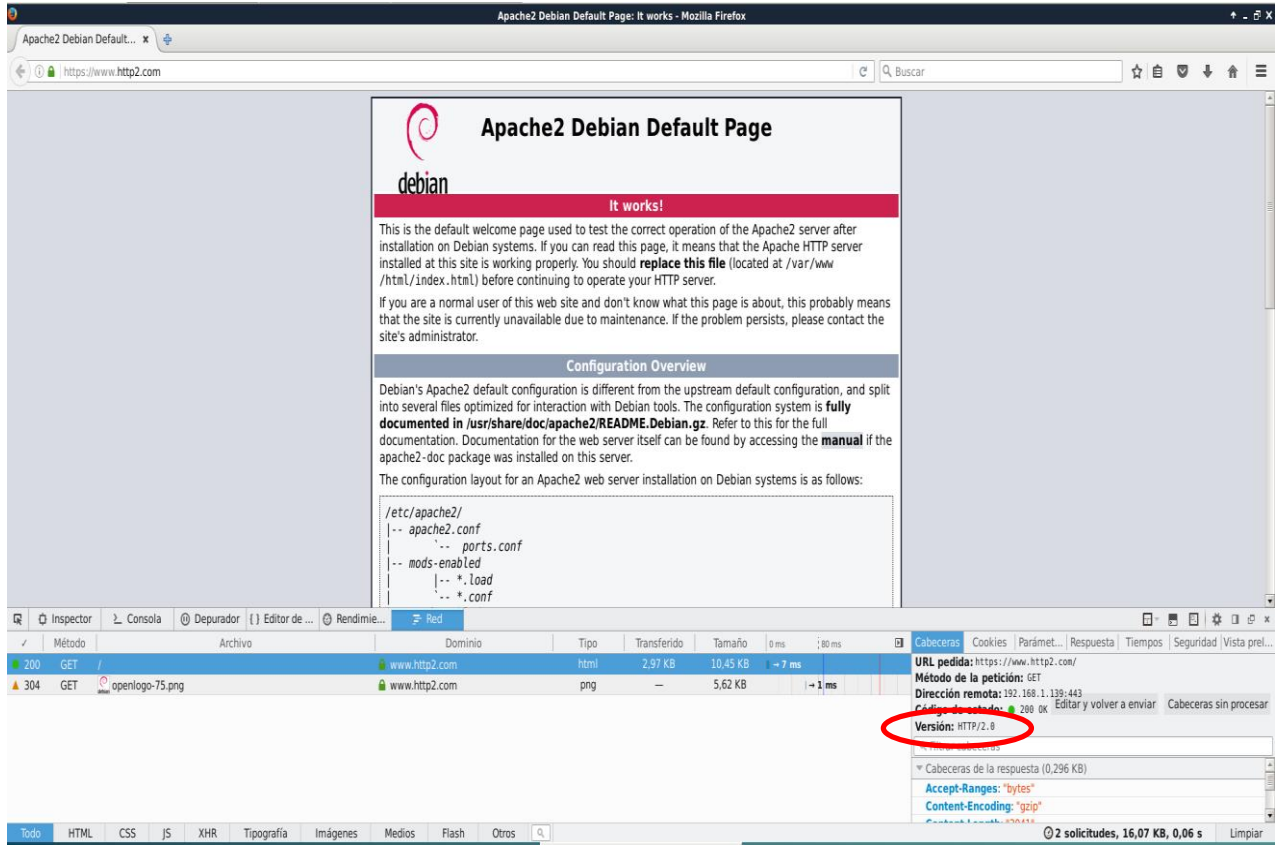

## **4.- ESTUDIO DE RENDIMIENTO ENTRE HTTP/2 Y HTTP/1.1, CON GRÁFICAS.**

 En el apartado anterior hicimos la instalación y configuración del servidor web apache con "http/2", ahora vamos a realizar la instalación de la pila "LAMP" en el servidor web donde vamos a utilizar "http/1" para poder hacer una comprobación correcta.

#### 4.1.- **Instalación LAMP**

Instalamos la pila LAMP en la maquina "http1".

root@http1:/home/usuario# apt install apache2 mariadb-server php Leyendo lista de paquetes... Hecho Creando árbol de dependencias Leyendo la información de estado... Hecho El paquete indicado a continuación se instaló de forma automática y ya no es necesario. linux-image-3.16.0-4-amd64 Utilice «apt autoremove» para eliminarlo. Se instalarán los siguientes paquetes adicionales: apache2-bin apache2-data apache2-utils galera-3 gawk libaio1 libapache2-mod-php7.0 libapr1 libaprutil1 libaprutil1-dbd-sqlite3 libaprutil1-ldap libdbd-mysql-perl libdbi-perl libhtml-template-perl libjemalloc1 liblua5.2-0 libmariadbclient18 libmpfr4 libreadline5 libterm-readkey-perl mariadb-client-10.1 mariadb-client-core-10.1 mariadb-common mariadb-server-10.1 mariadb-server-core-10.1 mysql-common php-common php7.0 php7.0-cli php7.0-common php7.0-json php7.0-opcache php7.0-readline rsync socat Paquetes sugeridos: apache2-doc apache2-suexec-pristine | apache2-suexec-custom gawk-doc php-pear libclone-perl libmldbm-perl libnet-daemon-perl libsql-statement-perl libipc-sharedcache-perl mariadb-test netcat-openbsd tinyca Se instalarán los siguientes paquetes NUEVOS: apache2 apache2-bin apache2-data apache2-utils galera-3 gawk libaio1 libapache2-mod-php7.0 libapr1 libaprutil1 libaprutil1-dbd-sqlite3 libaprutil1-ldap libdbd-mysql-perl libdbi-perl libhtml-template-perl libjemalloc1 liblua5.2-0 libmariadbclient18 libmpfr4 libreadline5 libterm-readkey-perl mariadb-client-10.1 mariadb-client-core-10.1 mariadb-common mariadb-server mariadb-server-10.1 mariadb-server-core-10.1 mysql-common php php-common php7.0 php7.0-cli php7.0-common php7.0-json php7.0-opcache php7.0-readline rsync socat 0 actualizados, 38 nuevos se instalarán, 0 para eliminar y 0 no actualizados. Se necesita descargar 23,0 MB de archivos. Se utilizarán 175 MB de espacio de disco adicional después de esta operación. ¿Desea continuar? [S/n] S

#### 4.2.- **Realizar pruebas de rendimiento**

## **4.2.1.- HTTP/1.1**

- Para poder realizar las pruebas lo más reales posibles, vamos a tener "certificados" en las dos máquinas, por lo tanto, vamos a instalarlos igual que el paso anterior.
- Para estudiar el rendimiento de un servidor web apache, primero debemos tener instalado apache como ya hemos visto antes y después vamos a instalar "gnuplot" en una maquina con entorno grafico para poder ver las gráficas cuando:

root@debian-virtual:~# apt install gnuplot Leyendo lista de paquetes... Hecho Creando árbol de dependencias Leyendo la información de estado... Hecho Se instalarán los siguientes paquetes adicionales: adwaita-icon-theme aglfn at-spi2-core glib-networking glib-networking-common glib-networking-services gnuplot-data gnuplot-qt gsettings-desktop-schemas libatk-bridge2.0-0 libatspi2.0-0 libcairo-gobject2 libdouble-conversion1 libegl1-mesa libepoxy0 libevdev2 libgbm1 libglew2.0 libglu1-mesa libgtk-3-0 libgtk-3-bin libgtk-3-common libinput-bin libinput10 libjson-glib-1.0-0 libjson-glib-1.0-common liblua5.1-0 libmtdev1 libnotify4 libpcre16-3 libproxy1v5 libqt5core5a libqt5dbus5 libqt5gui5 libqt5network5 libqt5printsupport5 libqt5svg5 libqt5widgets5 librest-0.7-0 libsoup-gnome2.4-1 libsoup2.4-1 libwacom-bin libwacom-common libwacom2 libwayland-client0 libwayland-cursor0 libwayland-egl1-mesa libwayland-server0 libwxbase3.0-0v5 libwxgtk3.0-0v5 libxcb-icccm4 libxcb-image0 libxcb-keysyms1 libxcb-randr0 libxcb-render-util0 libxcb-util0 libxcb-xfixes0 libxcb-xinerama0 libxcb-xkb1 libxkbcommon-x11-0 libxkbcommon0 mesa-utils notification-daemon qt5-gtk-platformtheme qttranslations5-l10n Se instalarán los siguientes paquetes NUEVOS: adwaita-icon-theme aglfn at-spi2-core glib-networking glib-networking-common glib-networking-services gnuplot gnuplot-data gnuplot-qt gsettings-desktop-schemas libatk-bridge2.0-0 libatspi2.0-0 libcairo-gobject2 libdouble-conversion1 libegl1-mesa libepoxy0 libevdev2 libgbm1 libglew2.0 libglu1-mesa libgtk-3-0 libgtk-3-bin libgtk-3-common libinput-bin libinput10 libjson-glib-1.0-0 libjson-glib-1.0-common liblua5.1-0 libmtdev1 libnotify4 libpcre16-3 libproxy1v5 libqt5core5a libqt5dbus5 libqt5gui5 libqt5network5 libqt5printsupport5 libqt5svg5 libqt5widgets5 librest-0.7-0 libsoup-gnome2.4-1 libsoup2.4-1 libwacom-bin libwacom-common libwacom2 libwayland-client0 libwayland-cursor0 libwayland-egl1-mesa libwayland-server0 libwxbase3.0-0v5 libwxgtk3.0-0v5 libxcb-icccm4 libxcb-image0 libxcb-keysyms1 libxcb-randr0 libxcb-render-util0 libxcb-util0 libxcb-xfixes0 libxcb-xinerama0 libxcb-xkb1 libxkbcommon-x11-0 libxkbcommon0 mesa-utils notification-daemon qt5-gtk-platformtheme qttranslations5-l10n

0 actualizados, 66 nuevos se instalarán, 0 para eliminar y 0 no actualizados.

Se necesita descargar 37,4 MB de archivos.

Se utilizarán 141 MB de espacio de disco adicional después de esta operación.

¿Desea continuar? [S/n] S

 Una vez instalado vamos a utilizar "apache benmark" Lo que haremos será enviar un número determinado de peticiones (n) en grupos de varias (de "n" en "n") a un sitio determinado. El resultado lo guardaremos en un archivo .csv ([Nombre\_Fichero].csv) para luego procesarlo con GNUPloit. Que tendrá la siguiente estructura:

ab -g resultados.csv -n [Numero\_Peticiones] -c [Grupo\_Peticiones] http://[IP\_NombrePagina]/

- Es importante añadir la última "/".
- También es importante que el resultado del comando anterior se guarde en un fichero en este caso puede ser un ".csv".

## 4.2.1.1.- 100 peticiones de 10 en 10.

usuario@debian-virtual:~/Graficas\$ ab -g http1\_100.csv -n 100 -c 10 https://192.168.1.73/ This is ApacheBench, Version 2.3 < \$Revision: 1604373 \$> Copyright 1996 Adam Twiss, Zeus Technology Ltd, http://www.zeustech.net/ Licensed to The Apache Software Foundation, http://www.apache.org/

Benchmarking 192.168.1.73 (be patient).....done

Server Software: Apache/2.4.25 Server Hostname: 192.168.1.73 Server Port: 443 SSL/TLS Protocol: TLSv1.2,ECDHE-RSA-AES256-GCM-SHA384,1024,256

Document Path: / Document Length: 10701 bytes

Concurrency Level: 10 Time taken for tests: 1.307 seconds Complete requests: 100 Failed requests: 0 Total transferred: 1097500 bytes HTML transferred: 1070100 bytes Requests per second: 76.53 [#/sec] (mean) Time per request: 130.666 [ms] (mean) Time per request: 13.067 [ms] (mean, across all concurrent requests) Transfer rate: 820.24 [Kbytes/sec] received

Connection Times (ms)

PROY FINAL. HTTP/2.

 min mean[+/-sd] median max Connect: 53 93 28.2 85 211 Processing: 2 35 30.0 29 108 Waiting: 1 22 17.0 26 58 Total: 67 128 39.4 128 246 Percentage of the requests served within a certain time (ms) 50% 128 66% 143 75% 154 80% 160 90% 181 95% 207 98% 230 99% 246 100% 246 (longest request)

Creamos la plantilla con la cual crearemos la gráfica:

#Tamaño imagen set terminal png size 600 #Nombre imagen set output "http1\_100.png" #Titulo Grafica set title "100 peticiones, 10 peticiones concurrentes" set size ratio 0.6 set grid y #Nombre eje X set xlabel "peticiones" #Nombre eje Y set ylabel "tiempo de respuesta (ms)" #Nombre líneas grafica plot "http1\_100.csv" using 9 smooth sbezier with lines title "http1\_100"

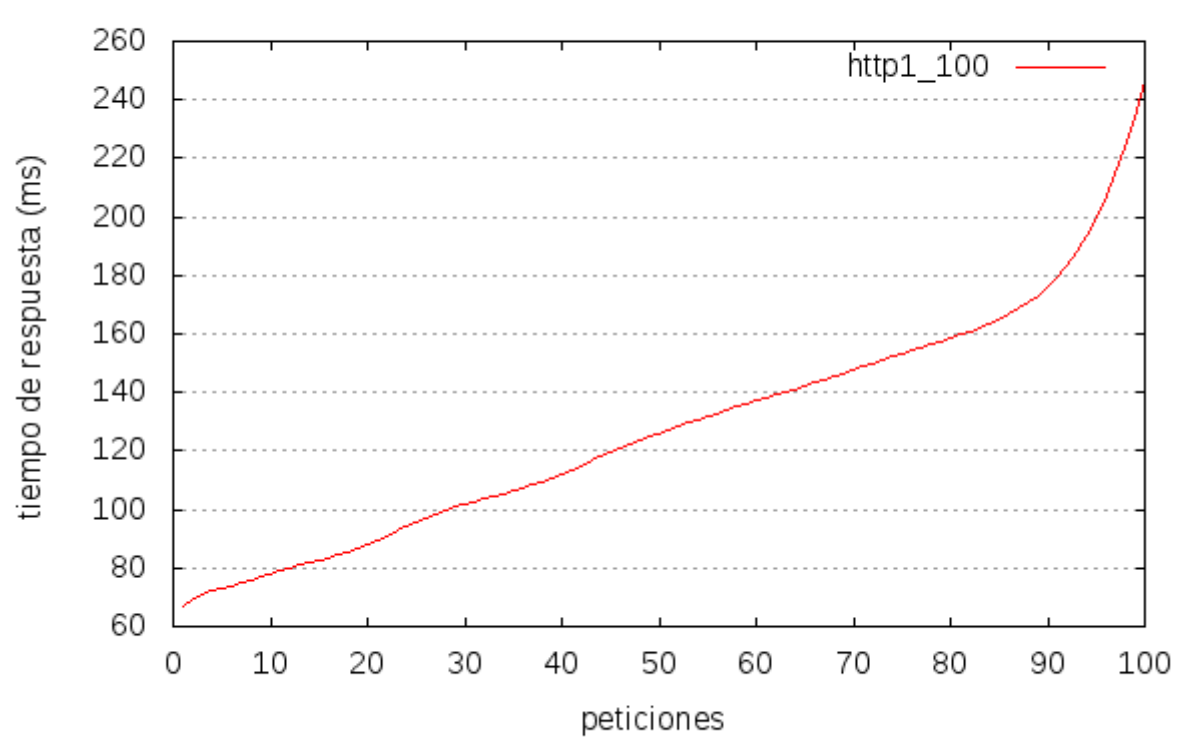

100 peticiones, 10 peticiones concurrentes

## 4.2.1.2.- 500 peticiones de 10 en 10

usuario@debian-virtual:~/Graficas\$ ab -g http1 500.csv -n 500 -c 10 https://192.168.1.73/ This is ApacheBench, Version 2.3 < \$Revision: 1604373 \$> Copyright 1996 Adam Twiss, Zeus Technology Ltd, http://www.zeustech.net/ Licensed to The Apache Software Foundation, http://www.apache.org/ Benchmarking 192.168.1.73 (be patient) Completed 100 requests Completed 200 requests Completed 300 requests Completed 400 requests Completed 500 requests Finished 500 requests Server Software: Apache/2.4.25 Server Hostname: 192.168.1.73 Server Port: 443 SSL/TLS Protocol: TLSv1.2,ECDHE-RSA-AES256-GCM-SHA384,1024,256

PROY FINAL. HTTP/2.

Document Path: / Document Length: 10701 bytes Concurrency Level: 10 Time taken for tests: 6.520 seconds Complete requests: 500 Failed requests: 0 Total transferred: 5487500 bytes HTML transferred: 5350500 bytes Requests per second: 76.69 [#/sec] (mean) Time per request: 130.396 [ms] (mean) Time per request: 13.040 [ms] (mean, across all concurrent requests) Transfer rate: 821.94 [Kbytes/sec] received Connection Times (ms) min mean[+/-sd] median max Connect: 34 95 26.8 92 232 Processing: 1 35 32.3 25 123 Waiting: 1 24 20.9 20 98 Total: 48 130 42.1 118 253 Percentage of the requests served within a certain time (ms) 50% 118 66% 139 75% 163 80% 176 90% 195 95% 204 98% 221 99% 229 100% 253 (longest request)

Creamos la plantilla con la cual crearemos la gráfica:

#Tamaño imagen set terminal png size 600 #Nombre imagen set output "http1\_500.png" #Titulo Grafica set title "500 peticiones, 10 peticiones concurrentes" set size ratio 0.6 set grid y #Nombre eje X

set xlabel "peticiones" #Nombre eje Y set ylabel "tiempo de respuesta (ms)" #Nombre líneas grafica plot "http1\_500.csv" using 9 smooth sbezier with lines title "http1\_500"

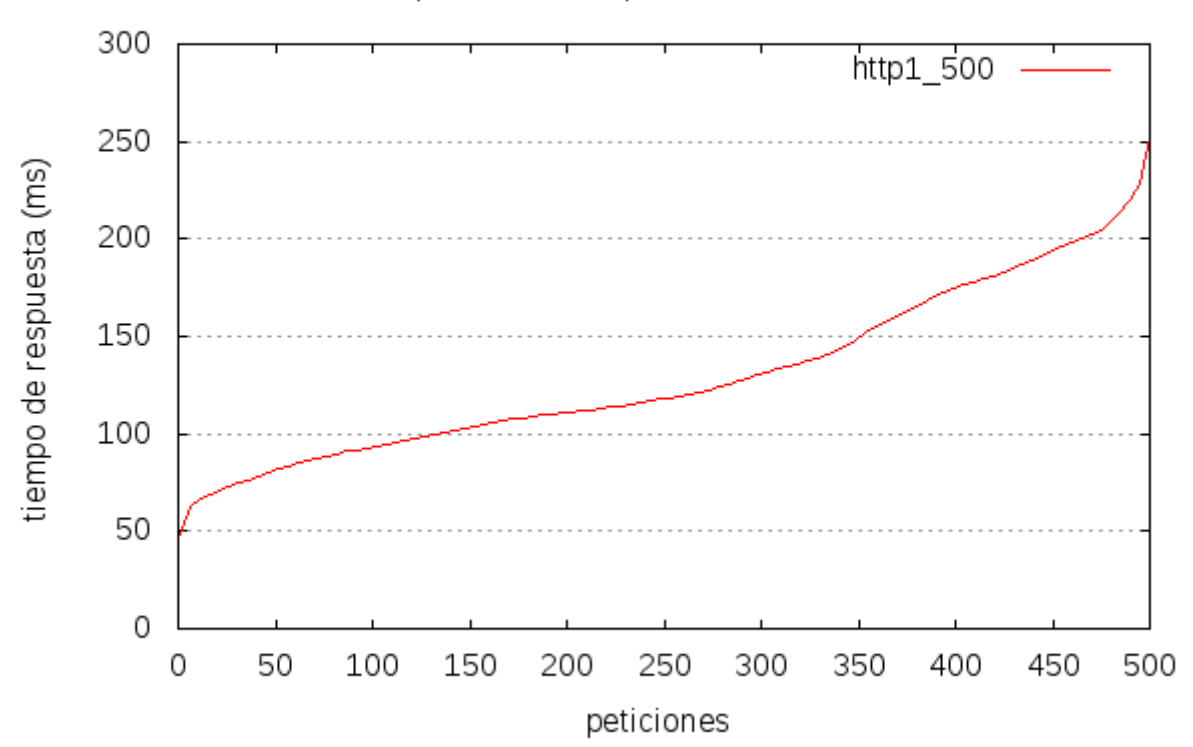

500 peticiones, 10 peticiones concurrentes

## 4.2.1.3.- 1000 peticiones de 10 en 10

usuario@debian-virtual:~/Graficas\$ ab -g http1\_1000.csv -n 1000 -c 10 https://192.168.1.73/ This is ApacheBench, Version 2.3 < \$Revision: 1604373 \$> Copyright 1996 Adam Twiss, Zeus Technology Ltd, http://www.zeustech.net/ Licensed to The Apache Software Foundation, http://www.apache.org/ Benchmarking 192.168.1.73 (be patient) Completed 100 requests Completed 200 requests Completed 300 requests Completed 400 requests Completed 500 requests Completed 600 requests Completed 700 requests

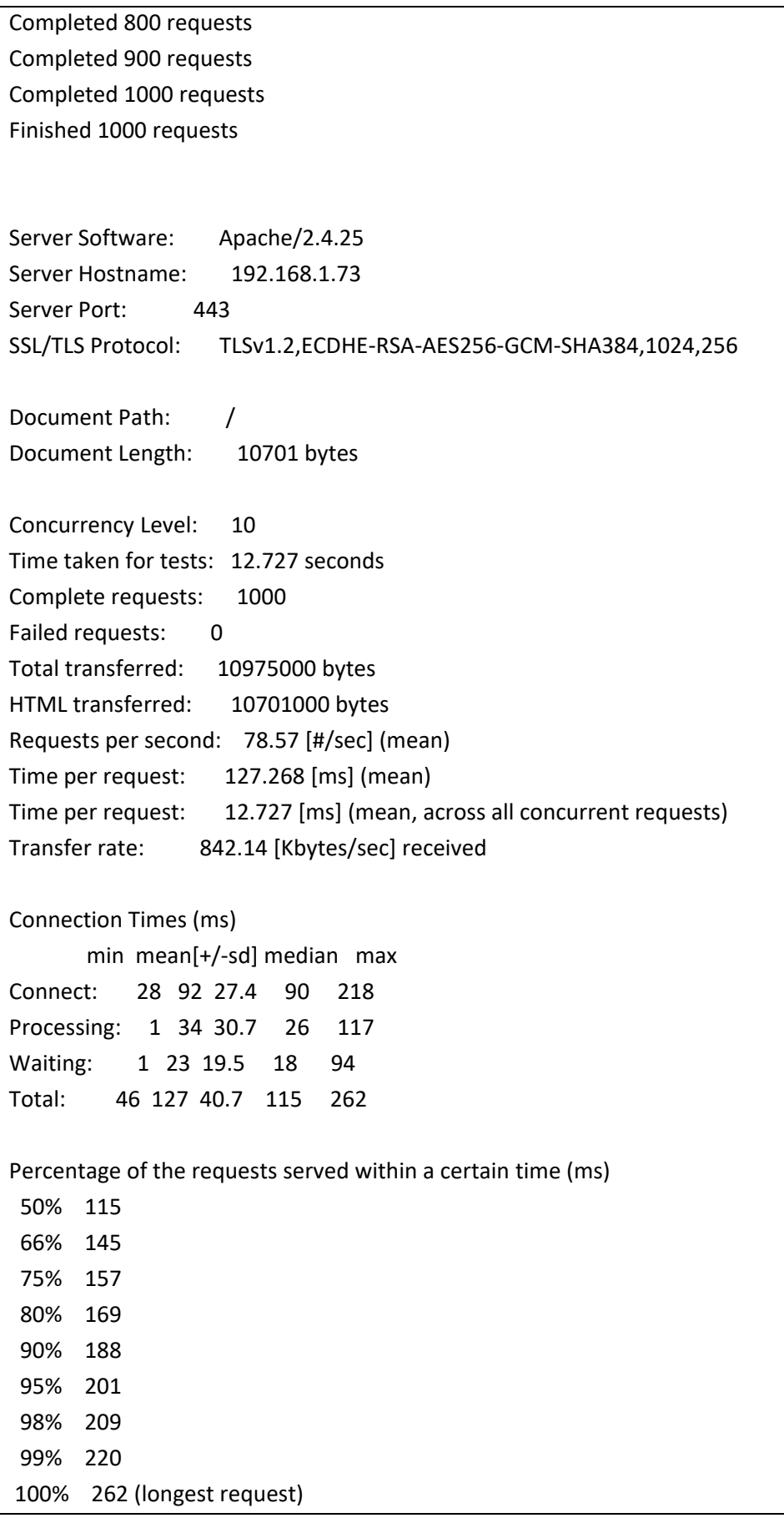

Creamos la plantilla con la cual crearemos la gráfica:

PROY FINAL. HTTP/2.

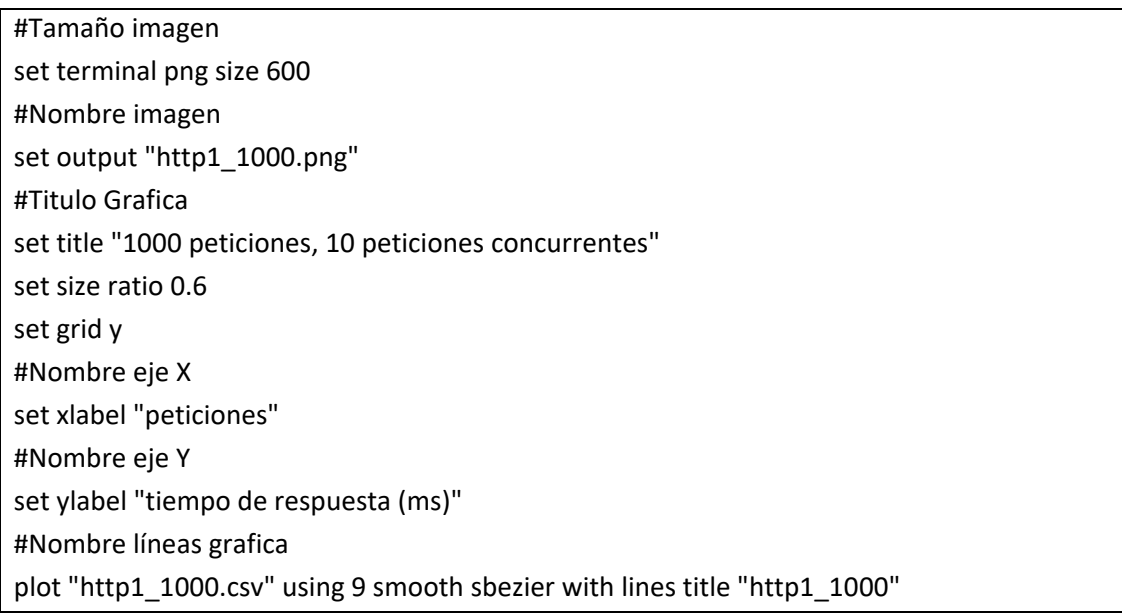

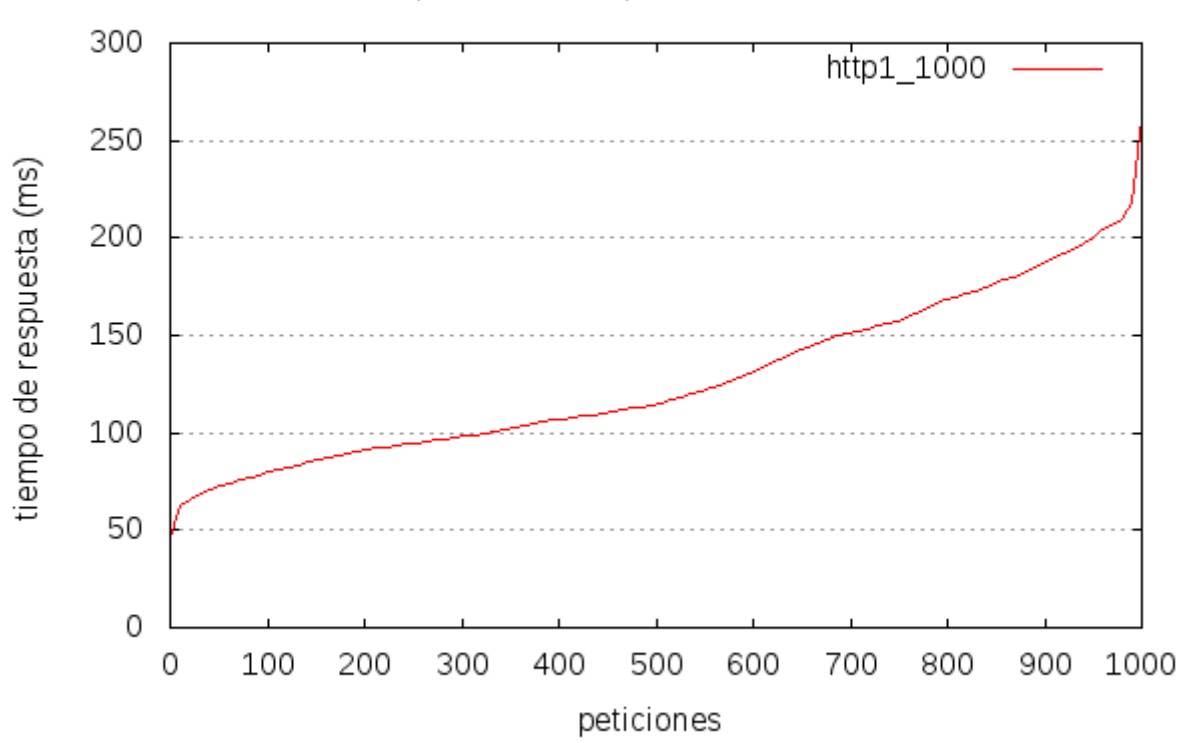

#### 4.2.1.4.- 5000 peticiones de 10 en 10

usuario@debian-virtual:~/Graficas\$ ab -g http1 5000.csv -n 5000 -c 10 https://192.168.1.73/ This is ApacheBench, Version 2.3 < \$Revision: 1604373 \$> Copyright 1996 Adam Twiss, Zeus Technology Ltd, http://www.zeustech.net/ Licensed to The Apache Software Foundation, http://www.apache.org/ Benchmarking 192.168.1.73 (be patient) Completed 500 requests Completed 1000 requests Completed 1500 requests Completed 2000 requests Completed 2500 requests Completed 3000 requests Completed 3500 requests Completed 4000 requests Completed 4500 requests Completed 5000 requests Finished 5000 requests Server Software: Apache/2.4.25 Server Hostname: 192.168.1.73 Server Port: 443 SSL/TLS Protocol: TLSv1.2,ECDHE-RSA-AES256-GCM-SHA384,1024,256 Document Path: / Document Length: 10701 bytes Concurrency Level: 10 Time taken for tests: 69.821 seconds Complete requests: 5000 Failed requests: 0 Total transferred: 54875000 bytes HTML transferred: 53505000 bytes Requests per second: 71.61 [#/sec] (mean) Time per request: 139.643 [ms] (mean) Time per request: 13.964 [ms] (mean, across all concurrent requests) Transfer rate: 767.51 [Kbytes/sec] received Connection Times (ms) min mean[+/-sd] median max Connect: 31 102 33.7 97 304 Processing: 1 38 34.3 27 181

PROY FINAL. HTTP/2.

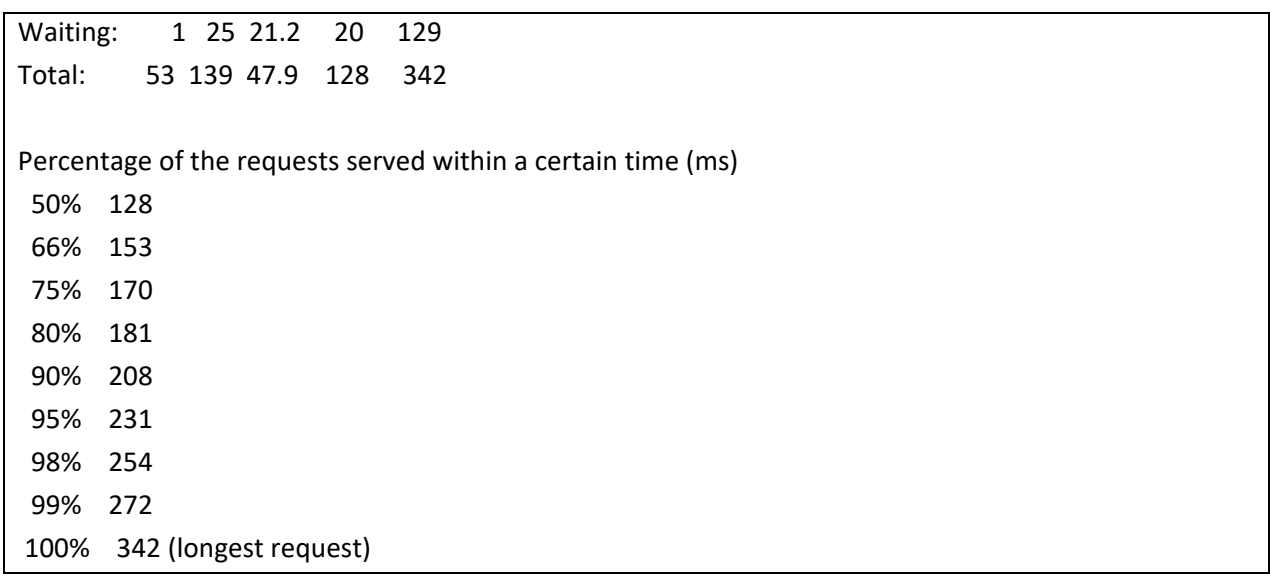

Creamos la plantilla con la cual crearemos la gráfica:

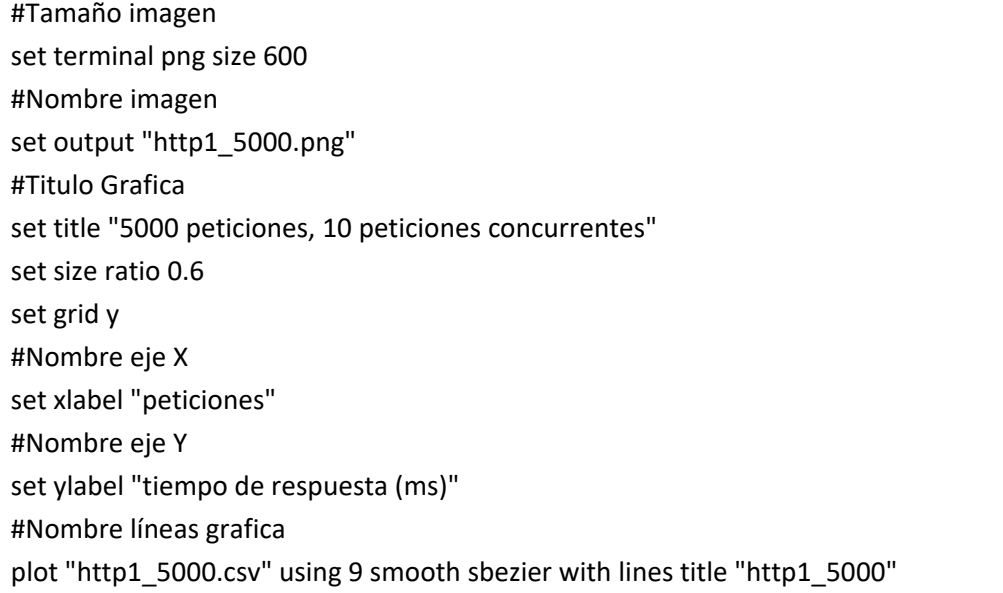

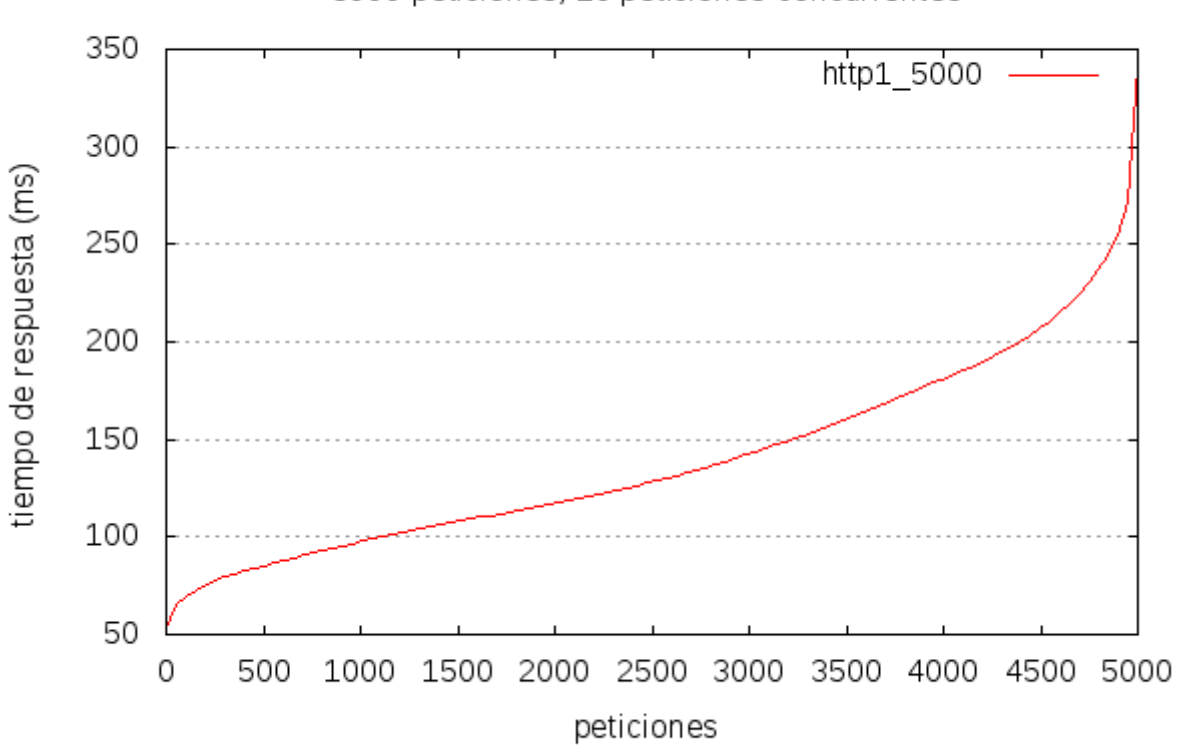

5000 peticiones, 10 peticiones concurrentes

## 4.2.1.5.- 10000 peticiones de 10 en 10

usuario@debian-virtual:~/Graficas\$ ab -g http1\_10000.csv -n 10000 -c 10 https://192.168.1.73/ This is ApacheBench, Version 2.3 < \$Revision: 1604373 \$> Copyright 1996 Adam Twiss, Zeus Technology Ltd, http://www.zeustech.net/ Licensed to The Apache Software Foundation, http://www.apache.org/

Benchmarking 192.168.1.73 (be patient) Completed 1000 requests Completed 2000 requests Completed 3000 requests Completed 4000 requests Completed 5000 requests Completed 6000 requests Completed 7000 requests Completed 8000 requests Completed 9000 requests Completed 10000 requests Finished 10000 requests

PROY FINAL. HTTP/2.

Server Software: Apache/2.4.25 Server Hostname: 192.168.1.73 Server Port: 443 SSL/TLS Protocol: TLSv1.2,ECDHE-RSA-AES256-GCM-SHA384,1024,256 Document Path: / Document Length: 10701 bytes Concurrency Level: 10 Time taken for tests: 192.396 seconds Complete requests: 10000 Failed requests: 0 Total transferred: 109750000 bytes HTML transferred: 107010000 bytes Requests per second: 51.98 [#/sec] (mean) Time per request: 192.396 [ms] (mean) Time per request: 19.240 [ms] (mean, across all concurrent requests) Transfer rate: 557.07 [Kbytes/sec] received Connection Times (ms) min mean[+/-sd] median max Connect: 25 152 62.8 154 515 Processing: 1 40 44.0 25 228 Waiting: 0 26 26.3 17 201 Total: 48 192 77.5 185 519 Percentage of the requests served within a certain time (ms) 50% 185 66% 203 75% 215 80% 224 90% 325 95% 367 98% 393 99% 407 100% 519 (longest request) Creamos la plantilla con la cual crearemos la gráfica: #Tamaño imagen

set terminal png size 600 #Nombre imagen set output "http1\_10000.png" #Titulo Grafica set title "10000 peticiones, 10 peticiones concurrentes"

PROY FINAL. HTTP/2.

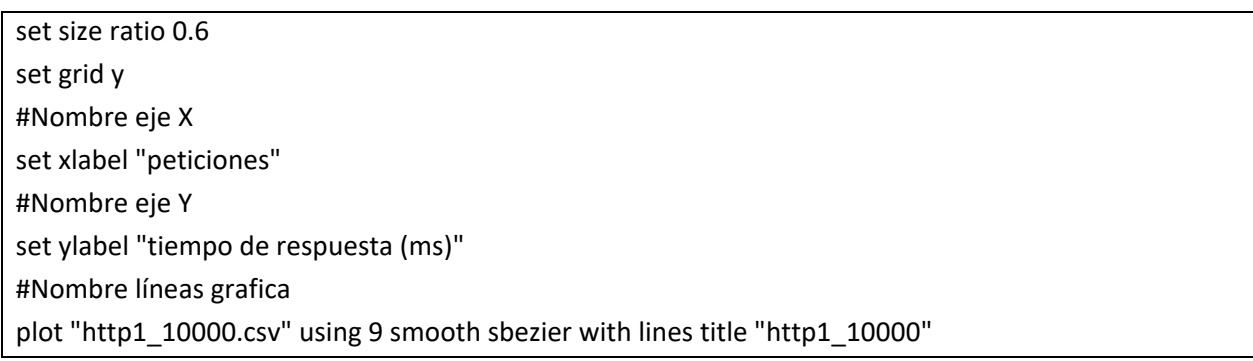

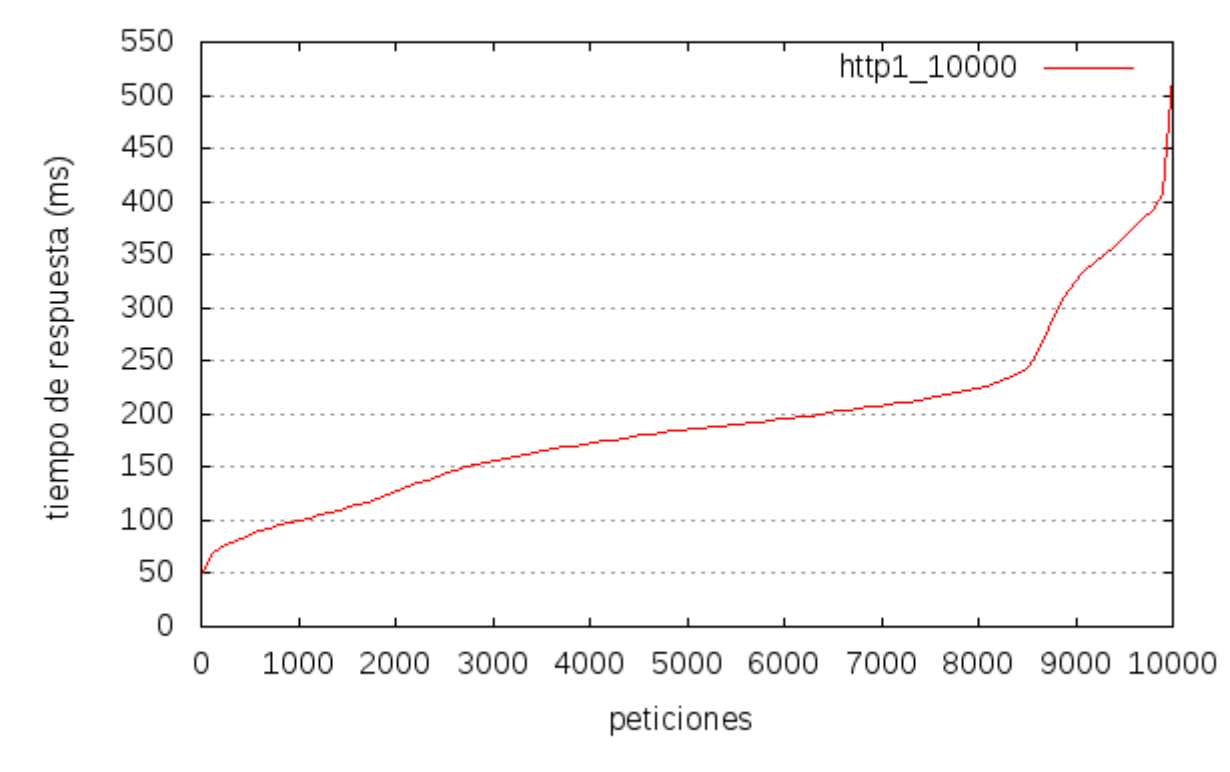

## **4.2.2.- HTTP/2.**

- Como hemos podido ver antes, ya tenemos operativo el protocolo http/2 en la maquina apache que tenemos dedicada para eso.
- Igual que en el punto anterior, una vez instalado vamos a utilizar "apache benmark" Lo que haremos será enviar un número determinado de peticiones (n) en grupos de varias (de "n" en "n") a un sitio determinado. El resultado lo guardaremos en un archivo .csv ([Nombre\_Fichero].csv) para luego procesarlo con GNUPloit. Que tendrá la siguiente estructura:

ab -g resultados.csv -n [Numero\_Peticiones] -c [Grupo\_Peticiones] http://[IP\_NombrePagina]/

- Es importante añadir la última "/".
- También es importante que el resultado del comando anterior se guarde en un fichero en este caso puede ser un ".csv".

## 4.2.2.1.- 100 peticiones de 10 en 10.

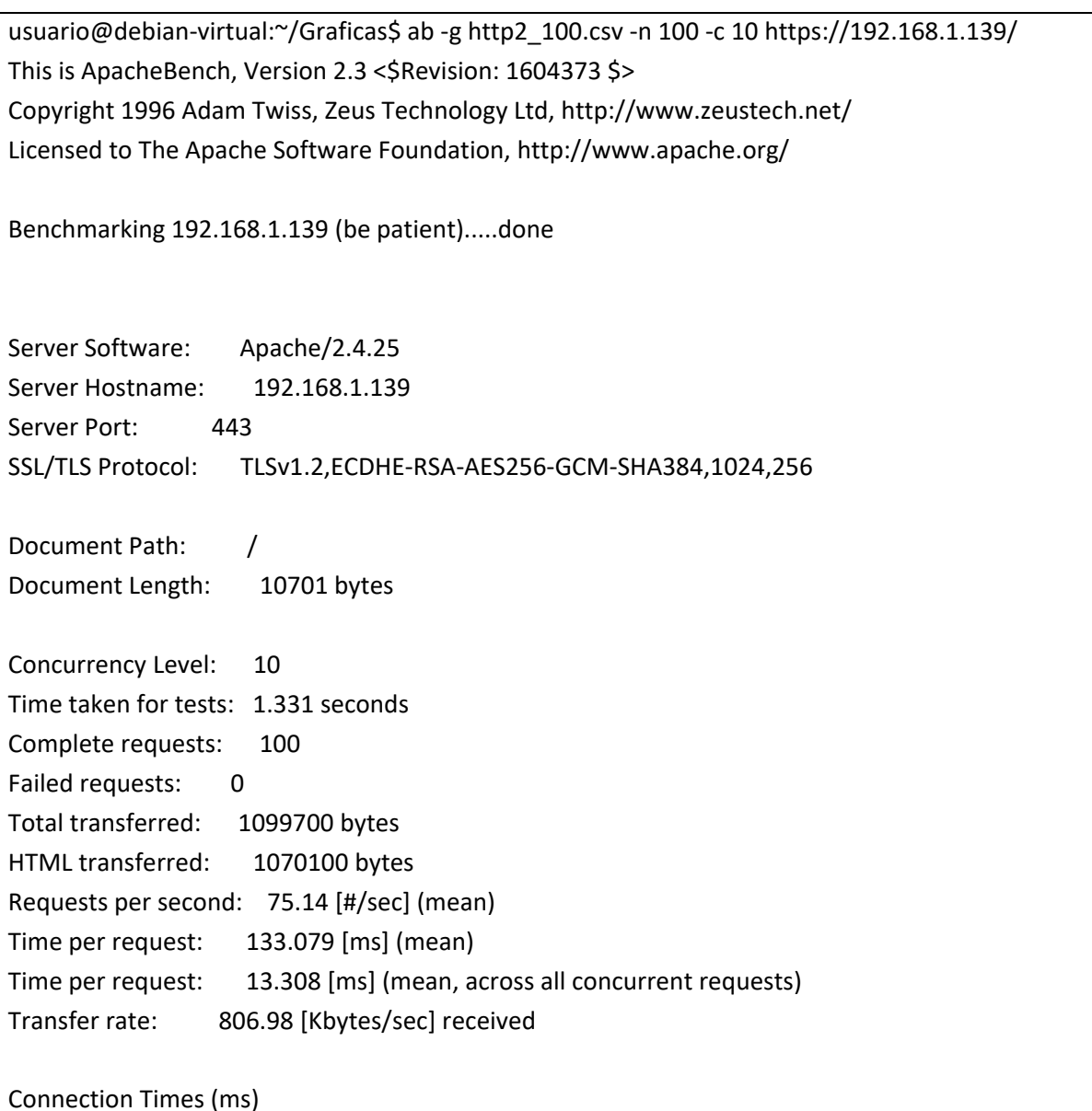

PROY FINAL. HTTP/2.

 min mean[+/-sd] median max Connect: 45 92 24.9 89 191 Processing: 2 37 33.8 26 114 Waiting: 1 25 20.1 21 74 Total: 57 129 40.7 116 238 Percentage of the requests served within a certain time (ms) 50% 116 66% 146 75% 163 80% 167 90% 186 95% 203 98% 237 99% 238 100% 238 (longest request)

Creamos la plantilla con la cual crearemos la gráfica:

#Tamaño imagen set terminal png size 600 #Nombre imagen set output "http2\_100.png" #Titulo Grafica set title "100 peticiones, 10 peticiones concurrentes" set size ratio 0.6 set grid y #Nombre eje X set xlabel "peticiones" #Nombre eje Y set ylabel "tiempo de respuesta (ms)" #Nombre líneas grafica plot "http2\_100.csv" using 9 smooth sbezier with lines title "http2\_100"

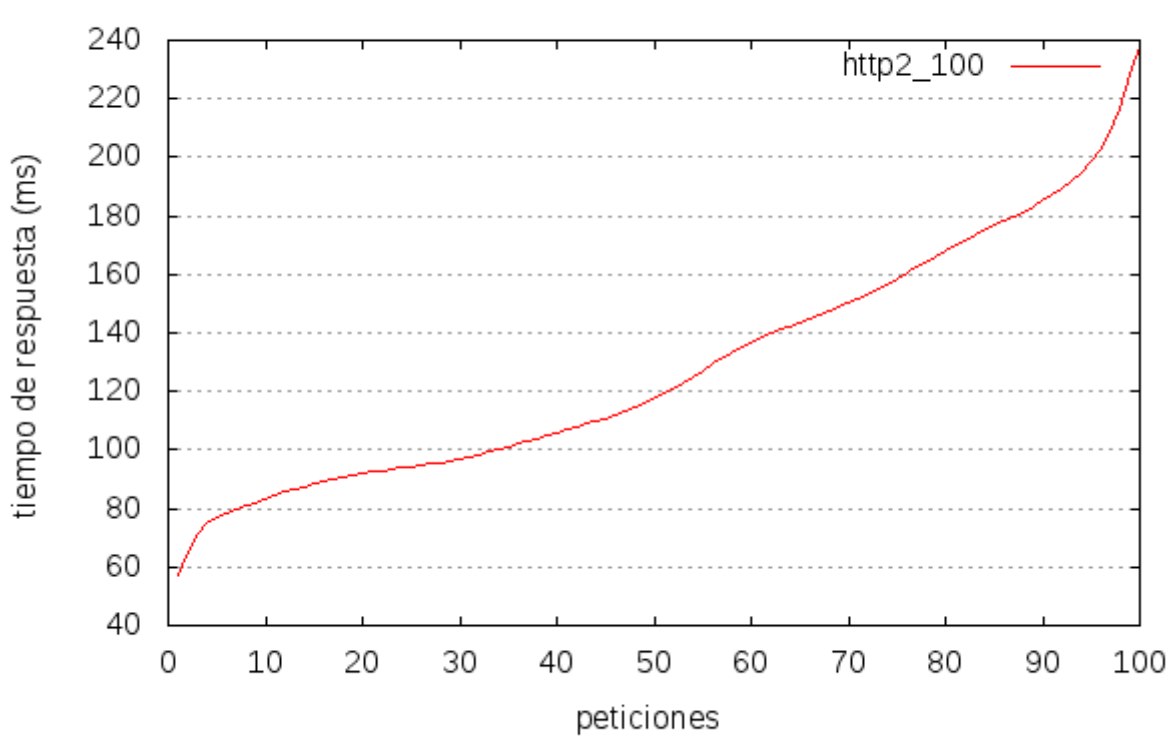

100 peticiones, 10 peticiones concurrentes

## 4.2.2.2.- 500 peticiones de 10 en 10

usuario@debian-virtual:~/Graficas\$ ab -g http2 500.csv -n 500 -c 10 https://192.168.1.139/ This is ApacheBench, Version 2.3 < \$Revision: 1604373 \$> Copyright 1996 Adam Twiss, Zeus Technology Ltd, http://www.zeustech.net/ Licensed to The Apache Software Foundation, http://www.apache.org/ Benchmarking 192.168.1.139 (be patient) Completed 100 requests Completed 200 requests Completed 300 requests Completed 400 requests Completed 500 requests Finished 500 requests Server Software: Apache/2.4.25 Server Hostname: 192.168.1.139 Server Port: 443 SSL/TLS Protocol: TLSv1.2,ECDHE-RSA-AES256-GCM-SHA384,1024,256

PROY FINAL. HTTP/2.

Document Path: / Document Length: 10701 bytes Concurrency Level: 10 Time taken for tests: 6.363 seconds Complete requests: 500 Failed requests: 0 Total transferred: 5498500 bytes HTML transferred: 5350500 bytes Requests per second: 78.58 [#/sec] (mean) Time per request: 127.258 [ms] (mean) Time per request: 12.726 [ms] (mean, across all concurrent requests) Transfer rate: 843.90 [Kbytes/sec] received Connection Times (ms) min mean[+/-sd] median max Connect: 31 92 26.3 89 208 Processing: 1 34 32.1 23 116 Waiting: 1 23 20.1 18 95 Total: 56 126 41.1 114 245 Percentage of the requests served within a certain time (ms) 50% 114 66% 142 75% 158 80% 170 90% 189 95% 197 98% 208 99% 226 100% 245 (longest request)

Creamos la plantilla con la cual crearemos la gráfica:

#Tamaño imagen set terminal png size 600 #Nombre imagen set output "http2\_500.png" #Titulo Grafica set title "500 peticiones, 10 peticiones concurrentes" set size ratio 0.6 set grid y #Nombre eje X set xlabel "peticiones" #Nombre eje Y

set ylabel "tiempo de respuesta (ms)" #Nombre líneas grafica plot "http2\_500.csv" using 9 smooth sbezier with lines title "http2\_500"

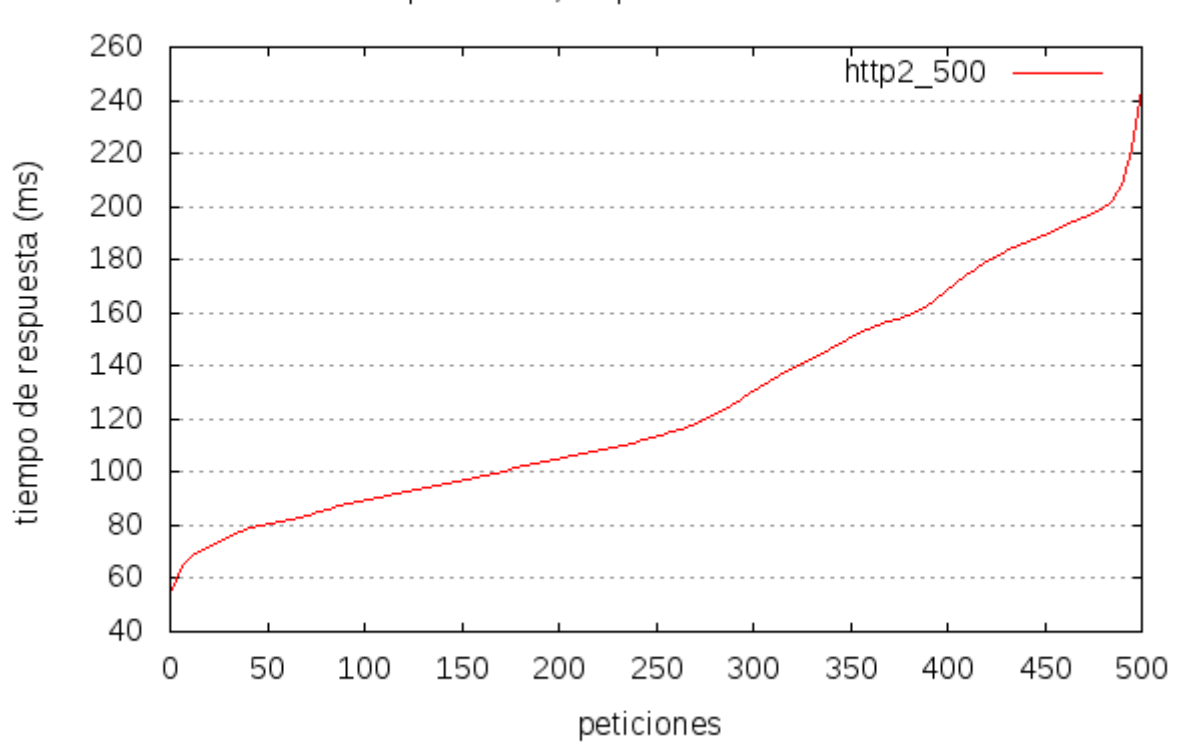

# 500 peticiones, 10 peticiones concurrentes

## 4.2.2.3.- 1000 peticiones de 10 en 10

usuario@debian-virtual:~/Graficas\$ ab -g http2\_1000.csv -n 1000 -c 10 https://192.168.1.139/ This is ApacheBench, Version 2.3 < \$Revision: 1604373 \$> Copyright 1996 Adam Twiss, Zeus Technology Ltd, http://www.zeustech.net/ Licensed to The Apache Software Foundation, http://www.apache.org/ Benchmarking 192.168.1.139 (be patient) Completed 100 requests Completed 200 requests Completed 300 requests Completed 400 requests Completed 500 requests Completed 600 requests Completed 700 requests Completed 800 requests Completed 900 requests

PROY FINAL. HTTP/2.

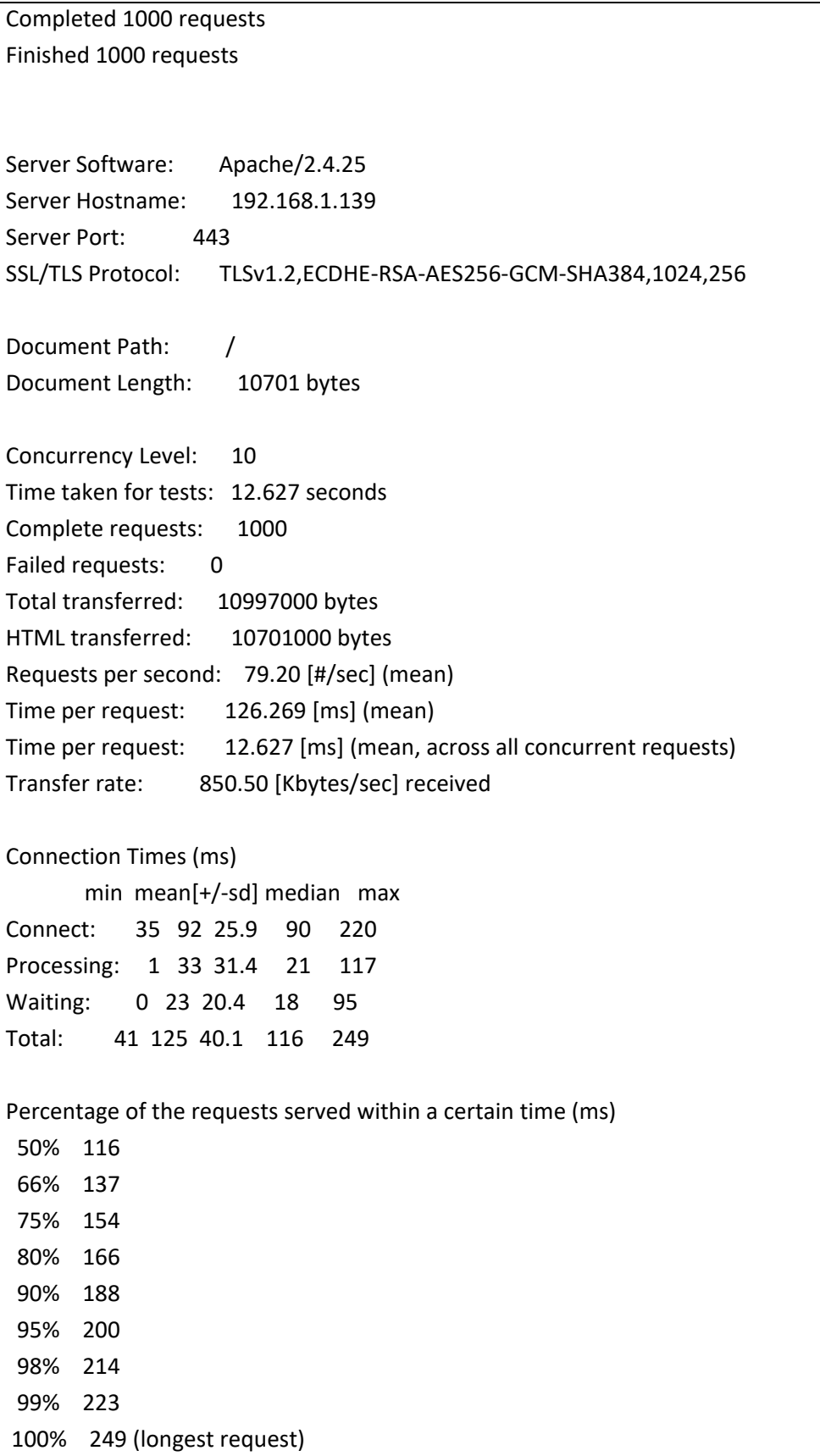

PROY FINAL. HTTP/2.

 Creamos la plantilla con la cual crearemos la gráfica: #Tamaño imagen set terminal png size 600 #Nombre imagen set output "http2\_1000.png" #Titulo Grafica set title "1000 peticiones, 10 peticiones concurrentes" set size ratio 0.6 set grid y #Nombre eje X set xlabel "peticiones" #Nombre eje Y set ylabel "tiempo de respuesta (ms)" #Nombre líneas grafica plot "http2\_1000.csv" using 9 smooth sbezier with lines title "http2\_1000"

500 peticiones, 10 peticiones concurrentes

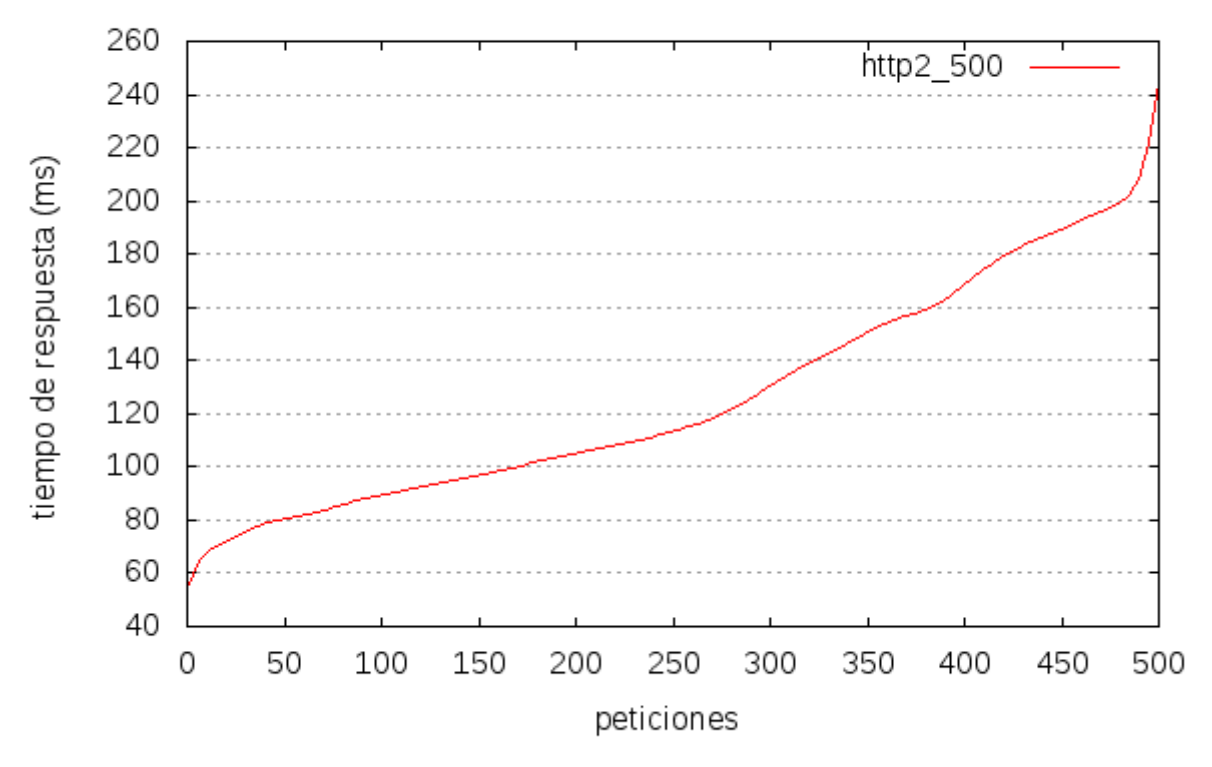

## 4.2.2.4.- 5000 peticiones de 10 en 10

usuario@debian-virtual:~/Graficas\$ ab -g http2\_5000.csv -n 5000 -c 10 https://192.168.1.139/ This is ApacheBench, Version 2.3 < \$Revision: 1604373 \$> Copyright 1996 Adam Twiss, Zeus Technology Ltd, http://www.zeustech.net/

PROY FINAL. HTTP/2.

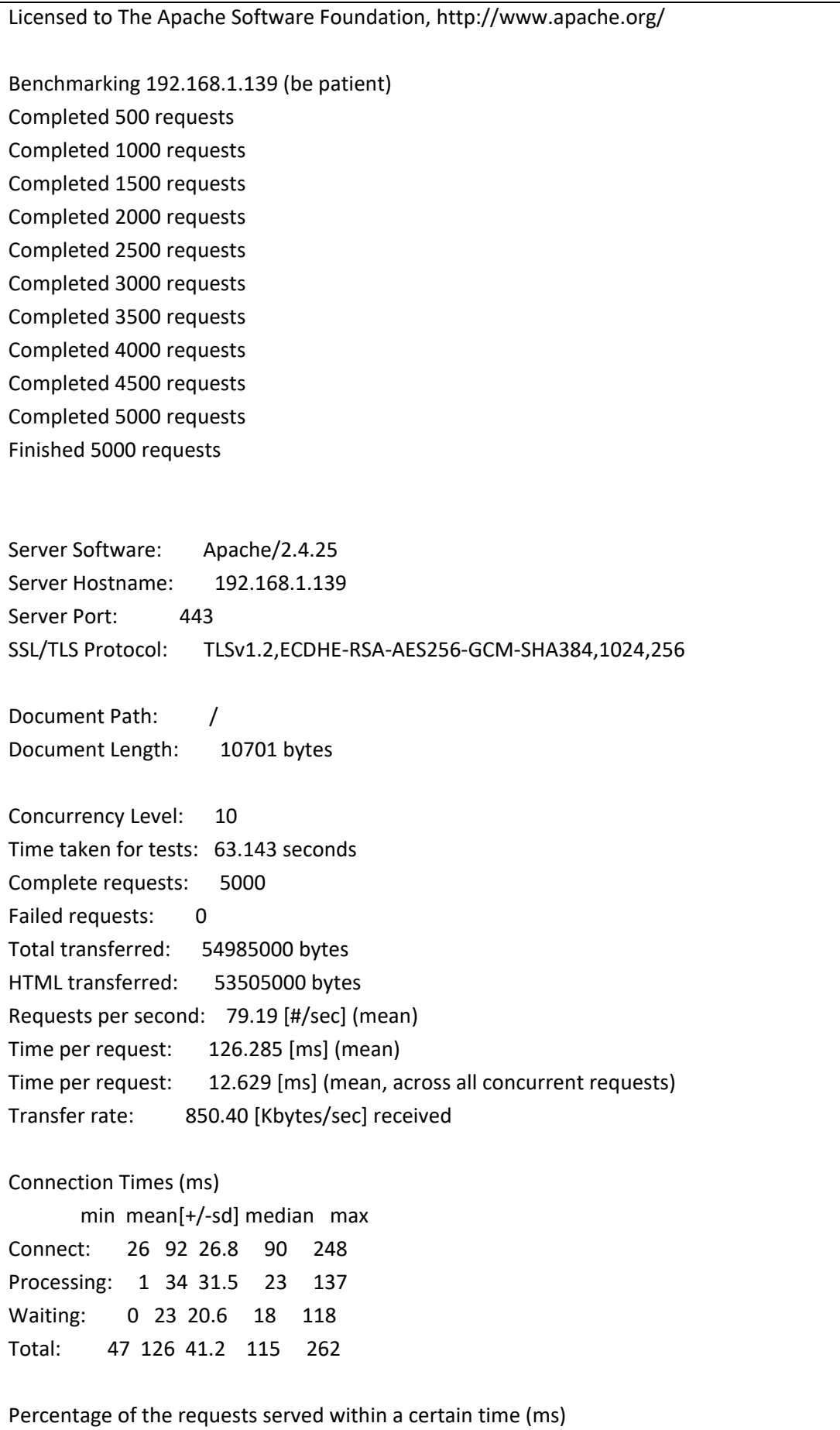

PROY FINAL. HTTP/2.

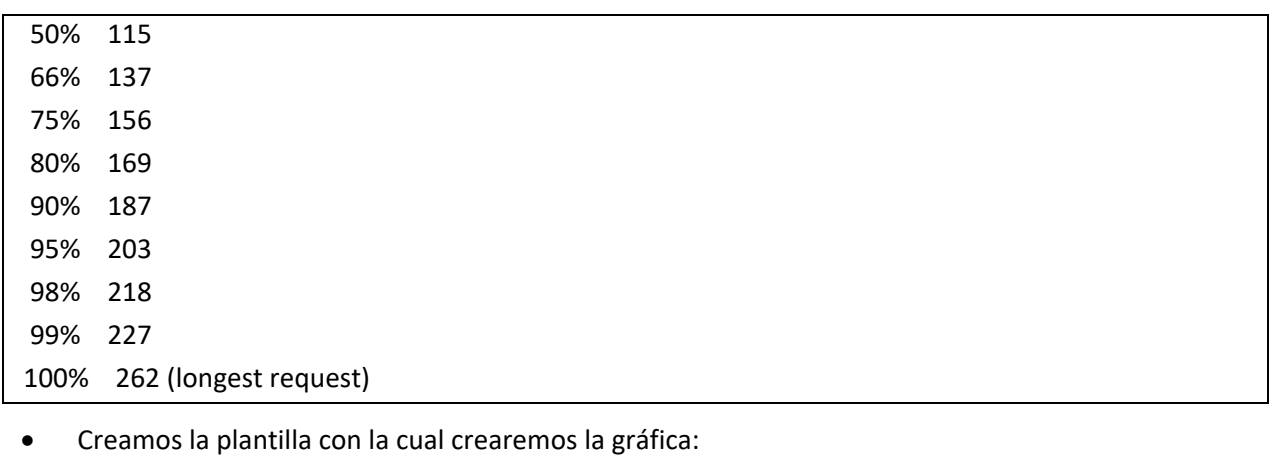

#Tamaño imagen

set terminal png size 600

#Nombre imagen

set output "http2\_5000.png"

#Titulo Grafica

set title "5000 peticiones, 10 peticiones concurrentes"

set size ratio 0.6

set grid y

#Nombre eje X

set xlabel "peticiones"

#Nombre eje Y

set ylabel "tiempo de respuesta (ms)"

#Nombre líneas grafica

plot "http2\_5000.csv" using 9 smooth sbezier with lines title "http2\_5000"

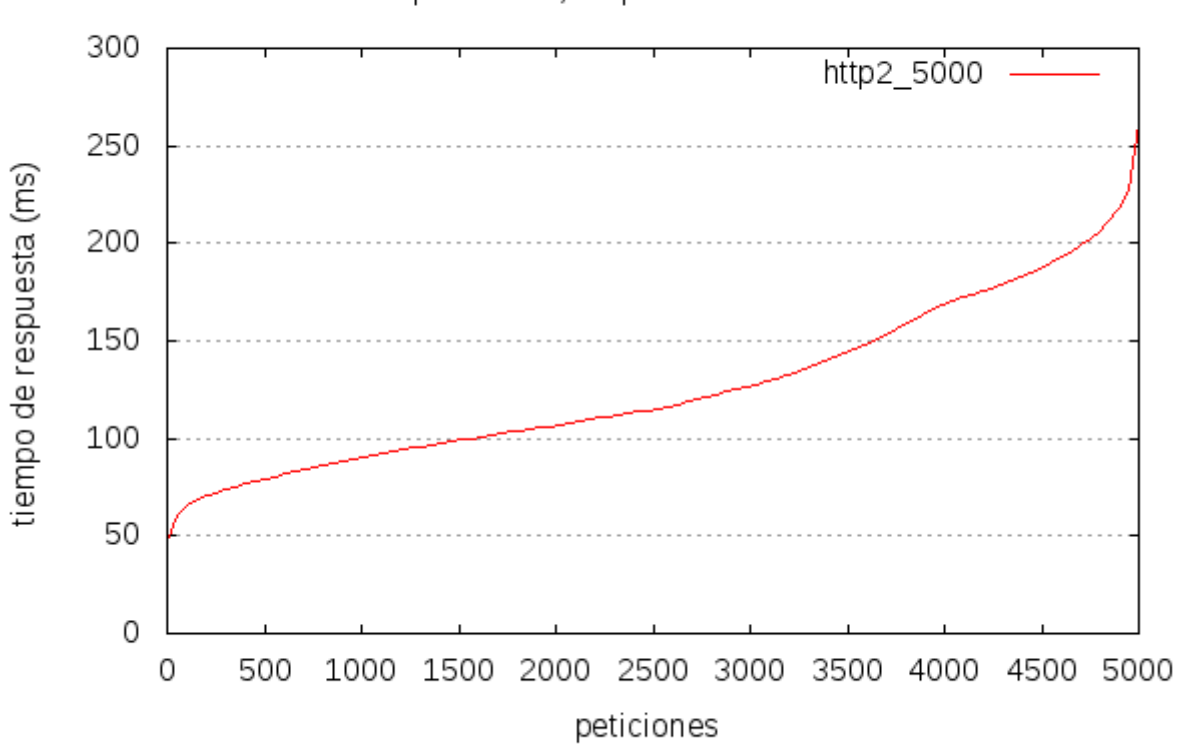

5000 peticiones, 10 peticiones concurrentes

## 4.2.2.5.- 10000 peticiones de 10 en 10

usuario@debian-virtual:~/Graficas\$ ab -g http2 10000.csv -n 10000 -c 10 https://192.168.1.139/ This is ApacheBench, Version 2.3 < \$Revision: 1604373 \$> Copyright 1996 Adam Twiss, Zeus Technology Ltd, http://www.zeustech.net/ Licensed to The Apache Software Foundation, http://www.apache.org/

Benchmarking 192.168.1.139 (be patient) Completed 1000 requests Completed 2000 requests Completed 3000 requests Completed 4000 requests Completed 5000 requests Completed 6000 requests Completed 7000 requests Completed 8000 requests Completed 9000 requests Completed 10000 requests Finished 10000 requests

PROY FINAL. HTTP/2.

Server Software: Apache/2.4.25 Server Hostname: 192.168.1.139 Server Port: 443 SSL/TLS Protocol: TLSv1.2,ECDHE-RSA-AES256-GCM-SHA384,1024,256 Document Path: / Document Length: 10701 bytes Concurrency Level: 10 Time taken for tests: 189.781 seconds Complete requests: 10000 Failed requests: 0 Total transferred: 109970000 bytes HTML transferred: 107010000 bytes Requests per second: 52.69 [#/sec] (mean) Time per request: 189.781 [ms] (mean) Time per request: 18.978 [ms] (mean, across all concurrent requests) Transfer rate: 565.88 [Kbytes/sec] received Connection Times (ms) min mean[+/-sd] median max Connect: 29 154 61.5 158 438 Processing: 1 36 42.4 17 225 Waiting: 0 25 26.3 11 180 Total: 49 189 75.6 185 461 Percentage of the requests served within a certain time (ms) 50% 185 66% 201 75% 212 80% 220 90% 316 95% 364 98% 390 99% 407 100% 461 (longest request) Creamos la plantilla con la cual crearemos la gráfica: #Tamaño imagen

set terminal png size 600 #Nombre imagen set output "http2\_10000.png" #Titulo Grafica set title "10000 peticiones, 10 peticiones concurrentes"

PROY FINAL. HTTP/2.

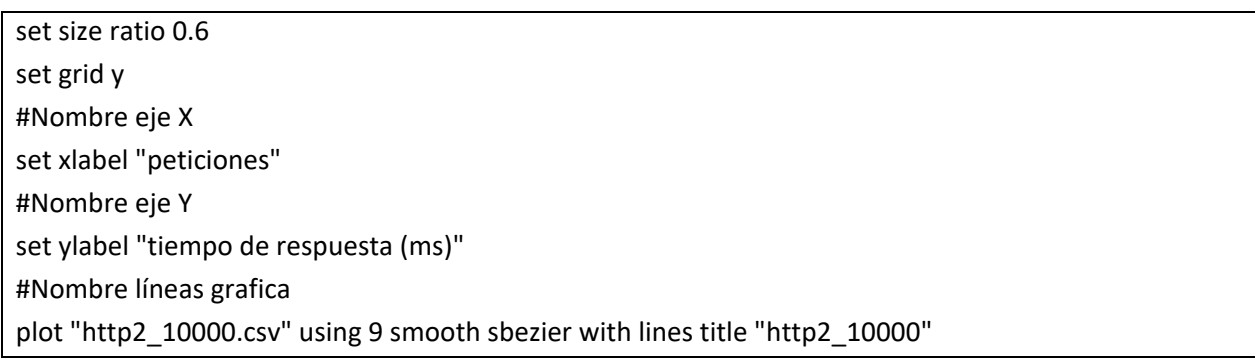

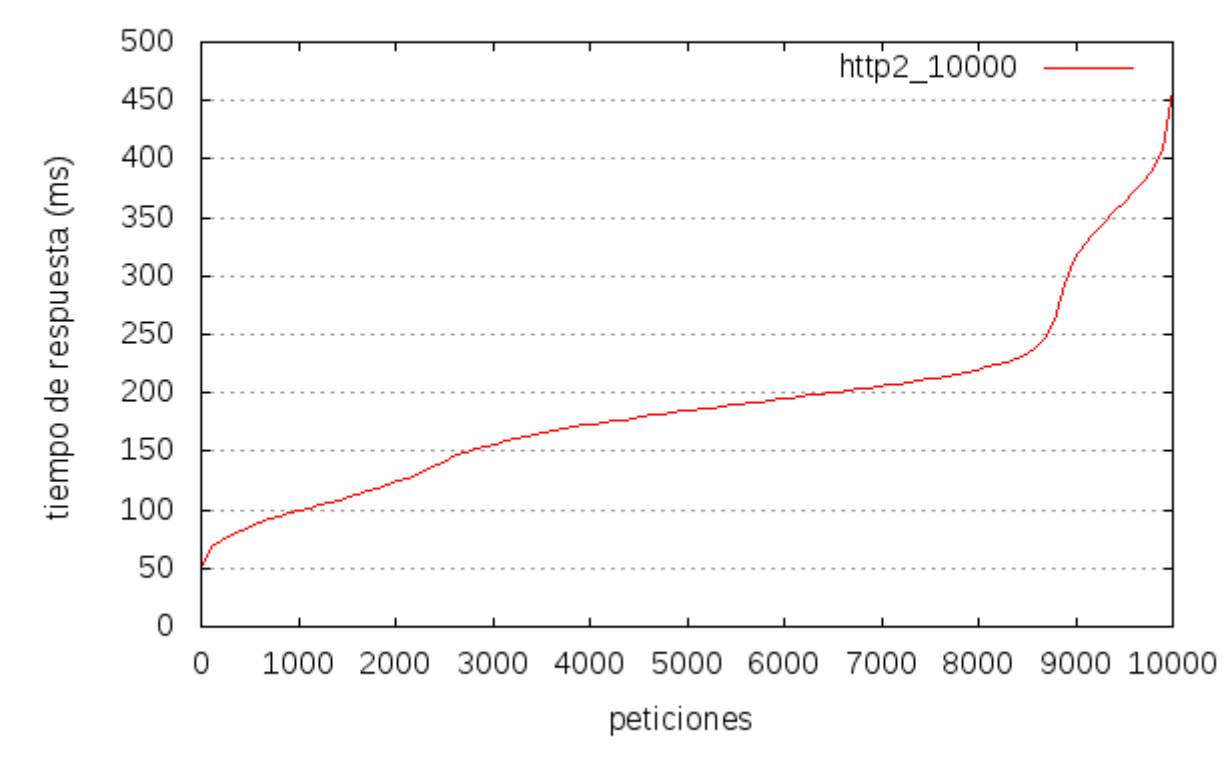

#### 4.3.- **Graficas comparativas entre http/2 y http/1.1**

- Para realizar la graficas comparativas vamos a utilizar los estudios realizados anteriormente y los vamos a colocar en una gráfica donde podremos ver las dos líneas (http/1.1 y http/2).
- Para ello vamos a utilizar la siguiente estructura en la plantilla que después convertiremos en gráfica:

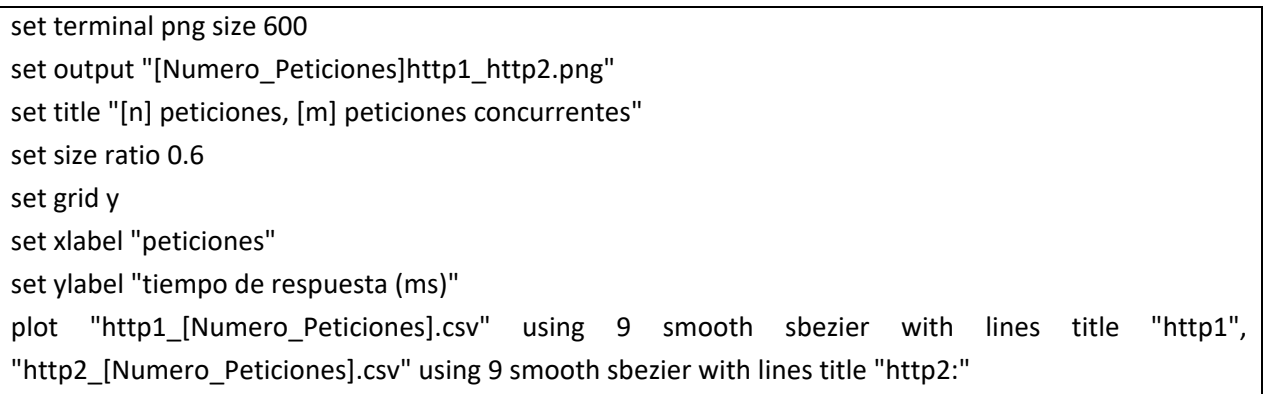

## **4.3.1.- 100 peticiones de 10 en 10**

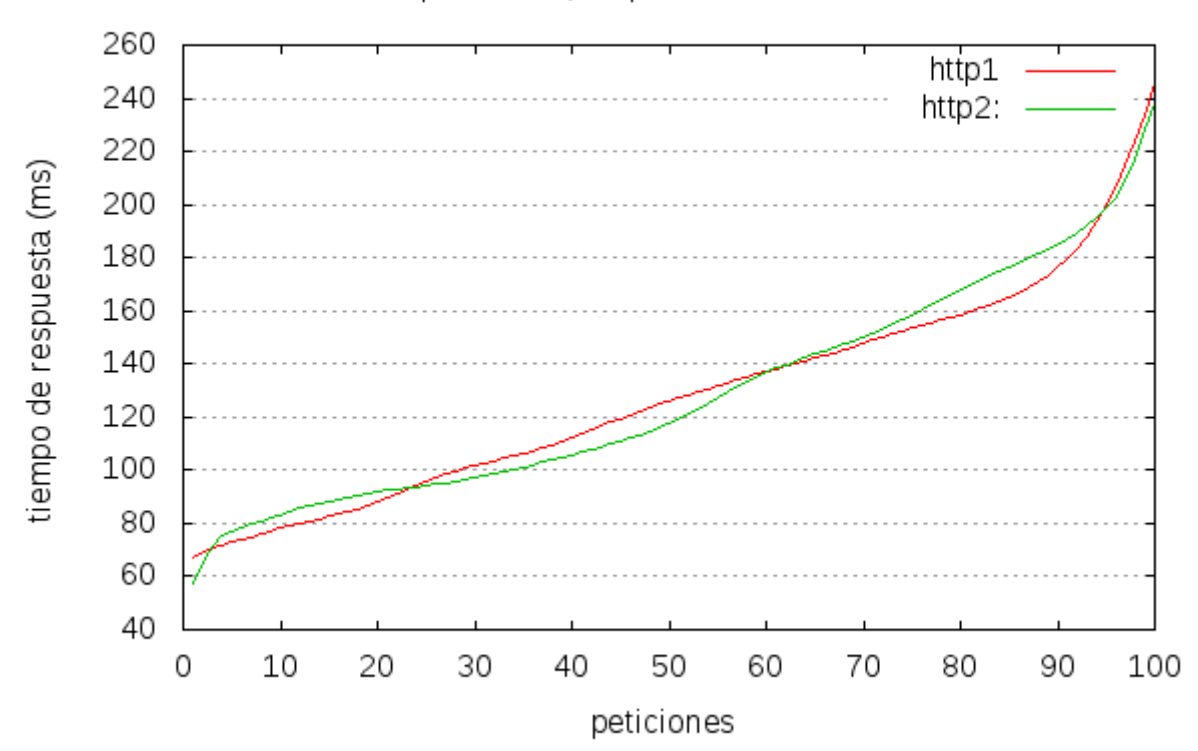

## **4.3.2.- 500 peticiones de 10 en 10**

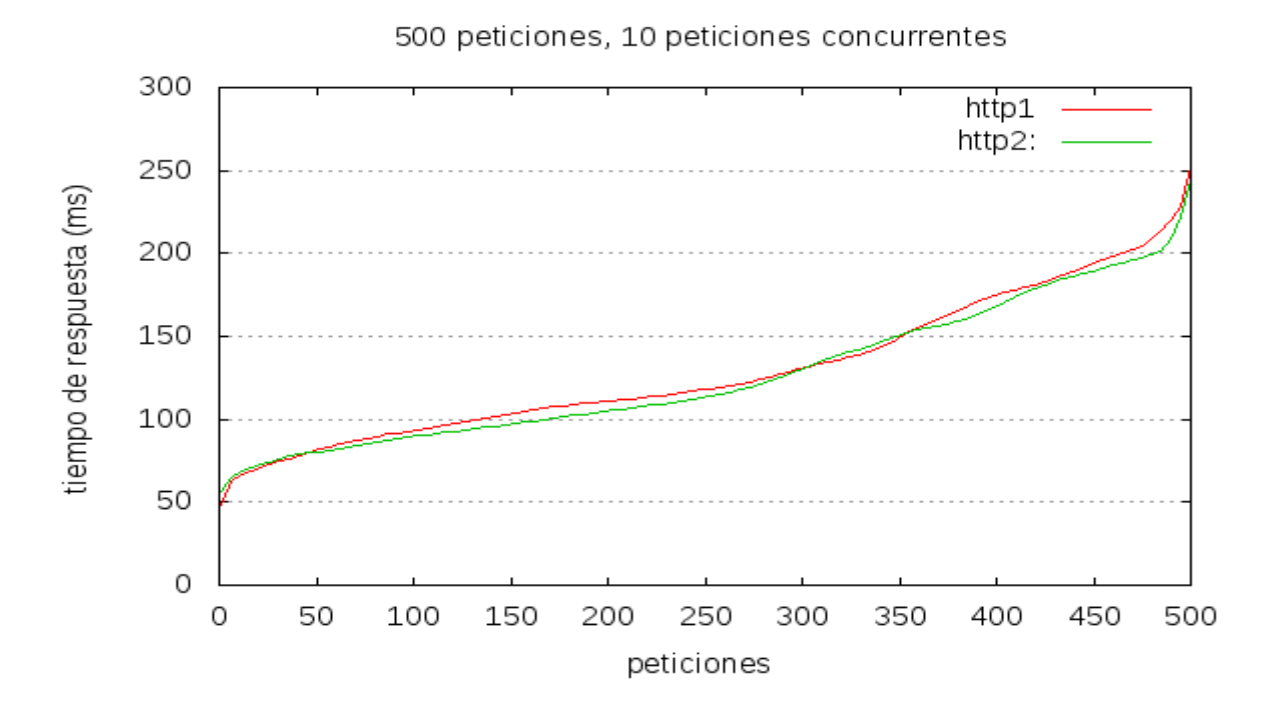

#### **4.3.3.- 1000 peticiones de 10 en 10**

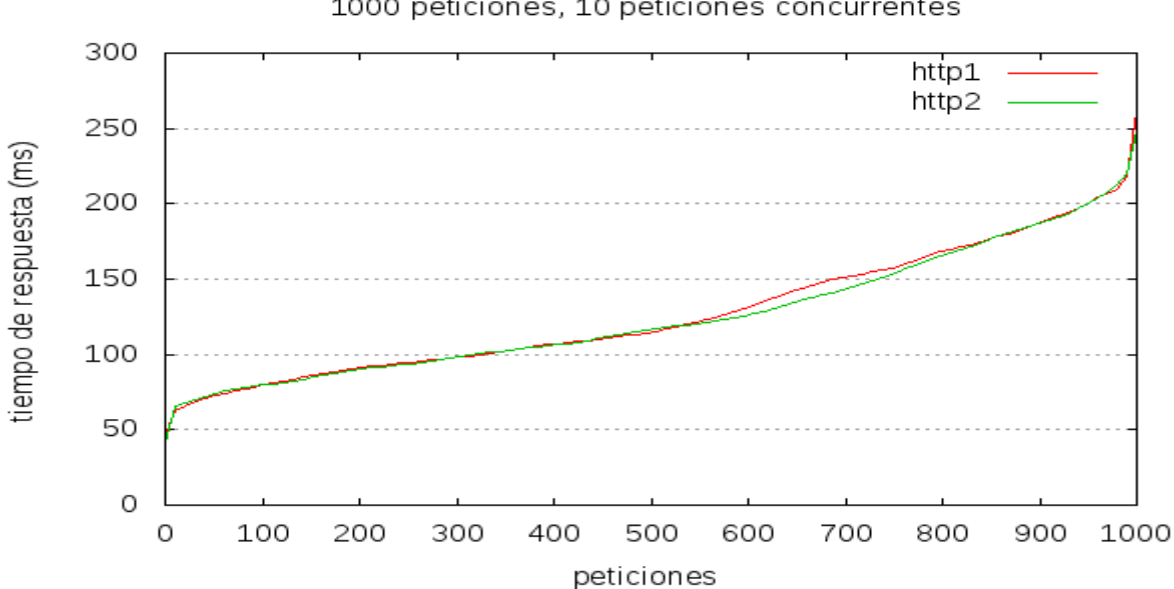

## **4.3.4.- 5000 peticiones de 10 en 10**

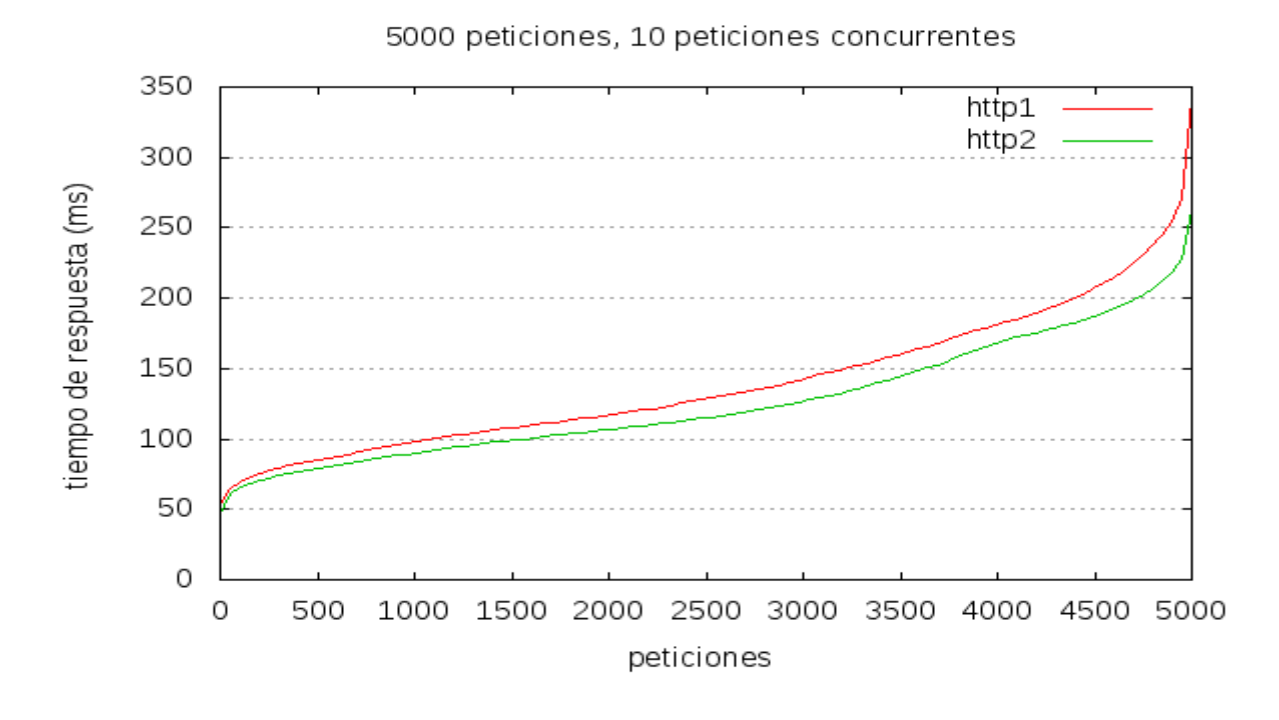

#### **4.3.5.- 10000 peticiones de 10 en 10**

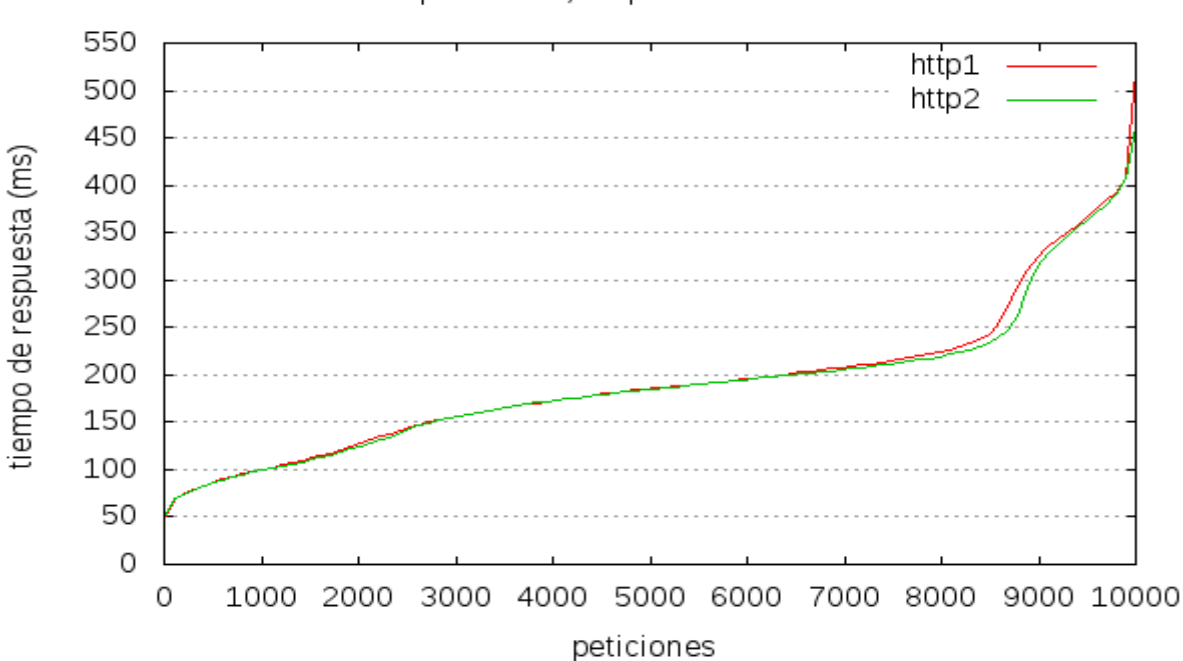

## **5.- INSTALACIÓN DE UN CMS (WORDPRESS) Y PRUEBAS DE RENDIMIENTO CON GRÁFICAS.**

 Lo primero será descargar el cms en este caso será "Wordpress", desde la página oficial en cada una de las máquinas que estamos utilizando, para ello vamos a utilizar el comando "wget":

wget https://es-mx.wordpress.org/wordpress-4.7.5-es\_MX.zip

Una vez instalado el CMS en ambas máquinas, procedemos a realizar las pruebas de rendimiento.

## 5.1.- **Graficas http/1.1**

## **5.1.1.- 100 peticiones de 10 en 10**

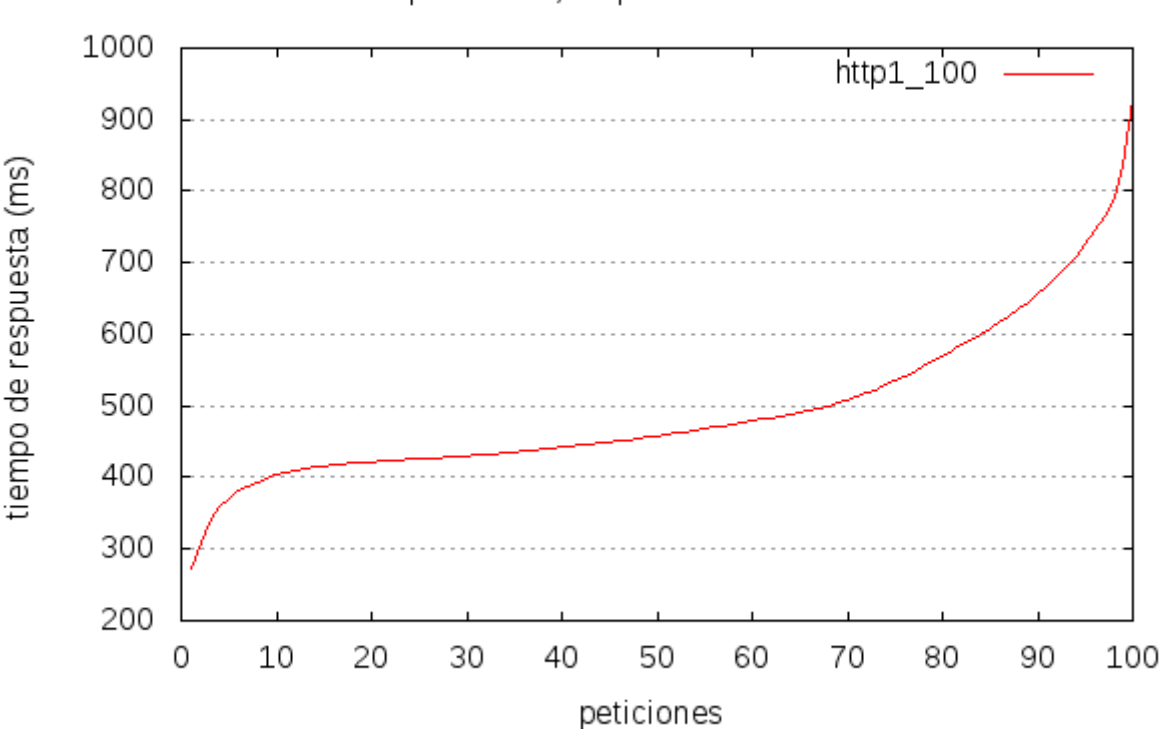

## **5.1.2.- 500 peticiones de 10 en 10**

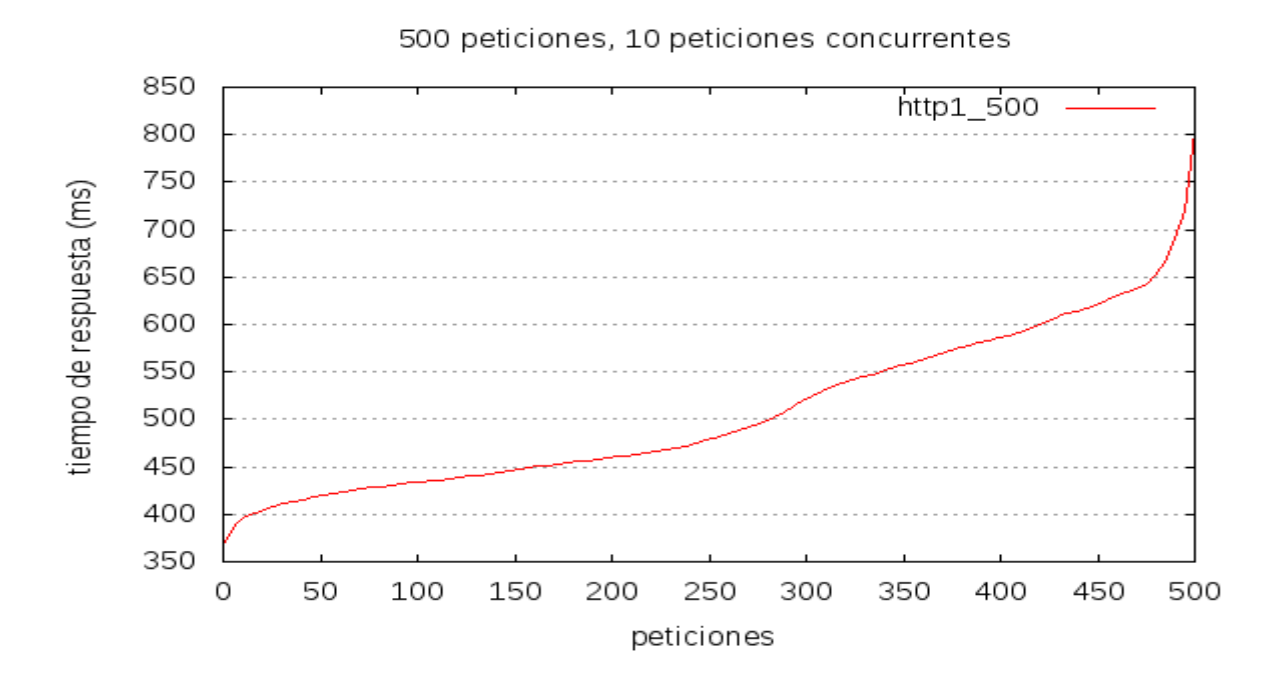

## **5.1.3.- 1000 peticiones de 10 en 10**

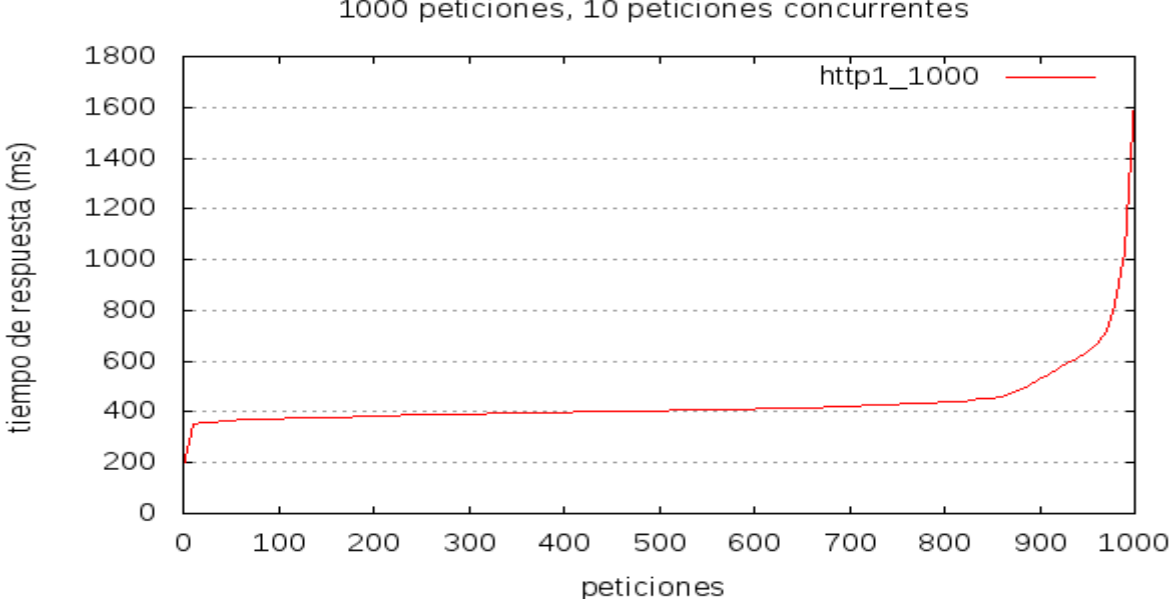

## **5.1.4.- 5000 peticiones de 10 en 10**

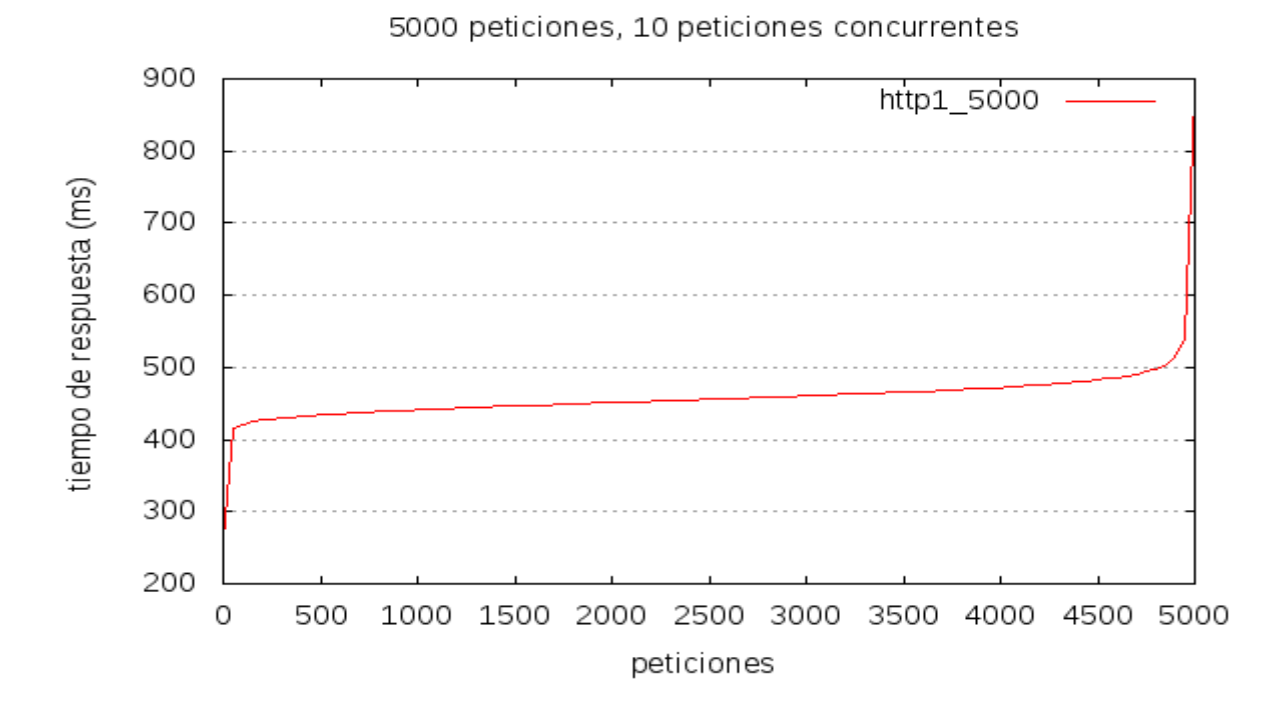

#### **5.1.5.- 10000 peticiones de 10 en 10**

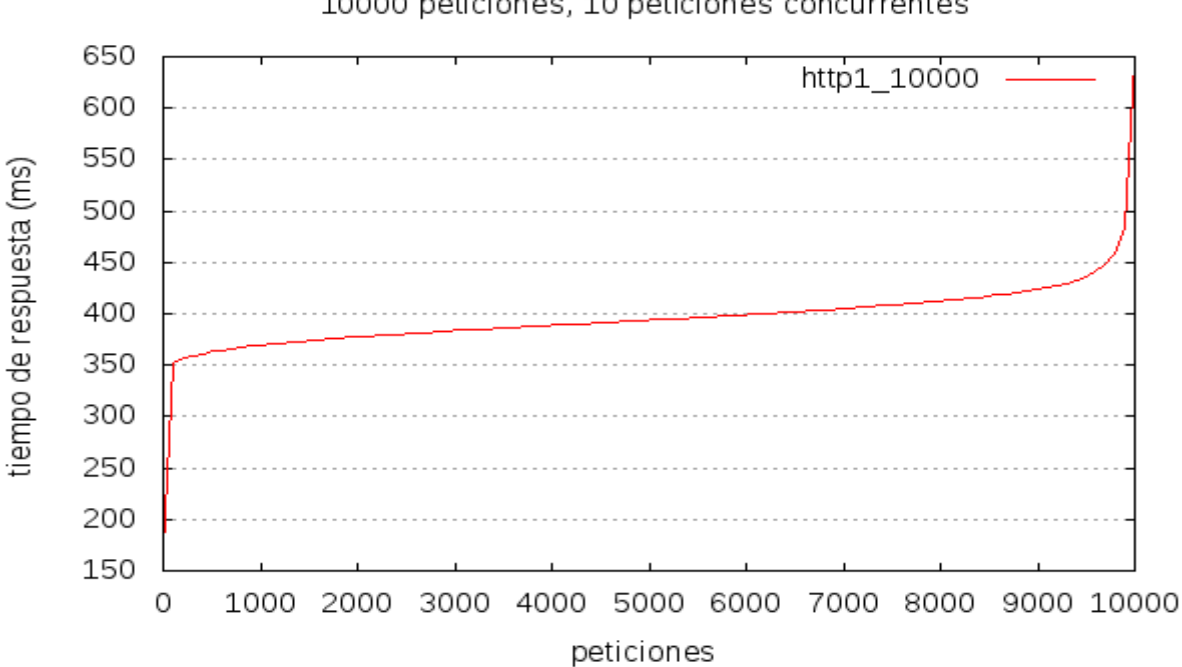

## 5.2.- **Http/2**

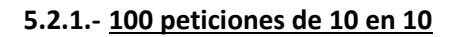

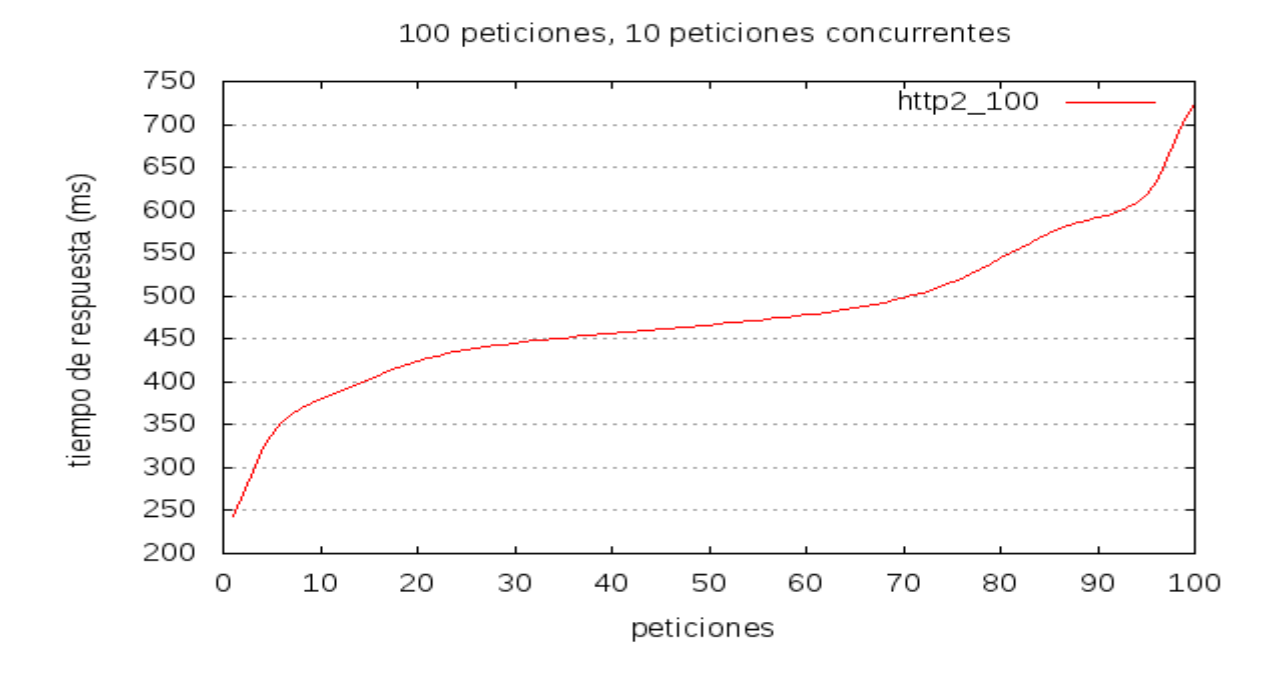

#### **5.2.2.- 500 peticiones de 10 en 10**

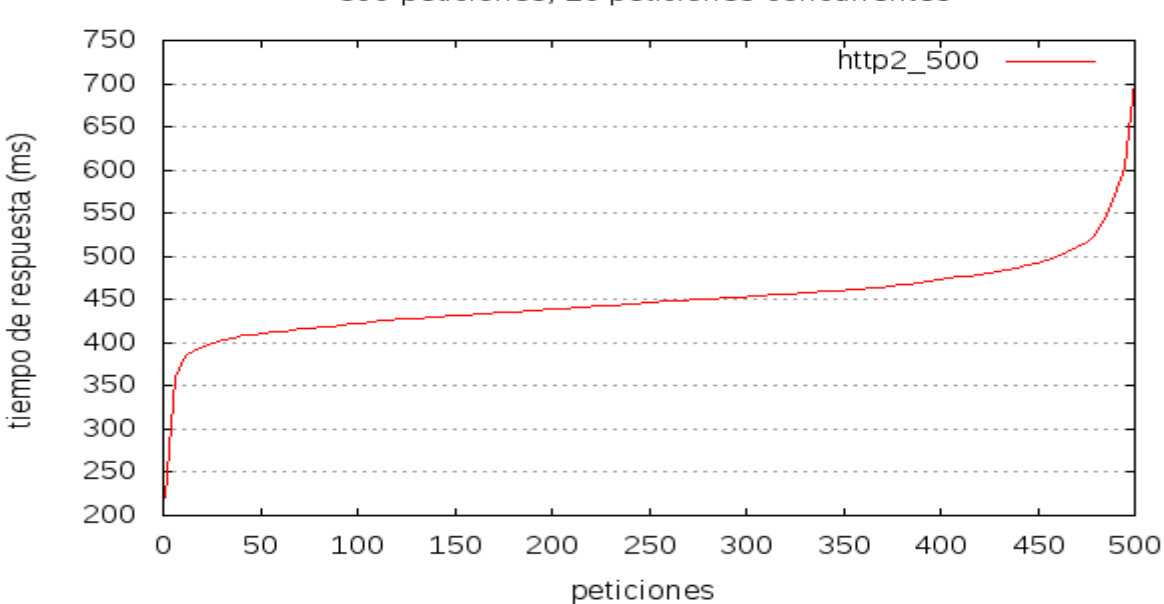

## **5.2.3.- 1000 peticiones de 10 en 10**

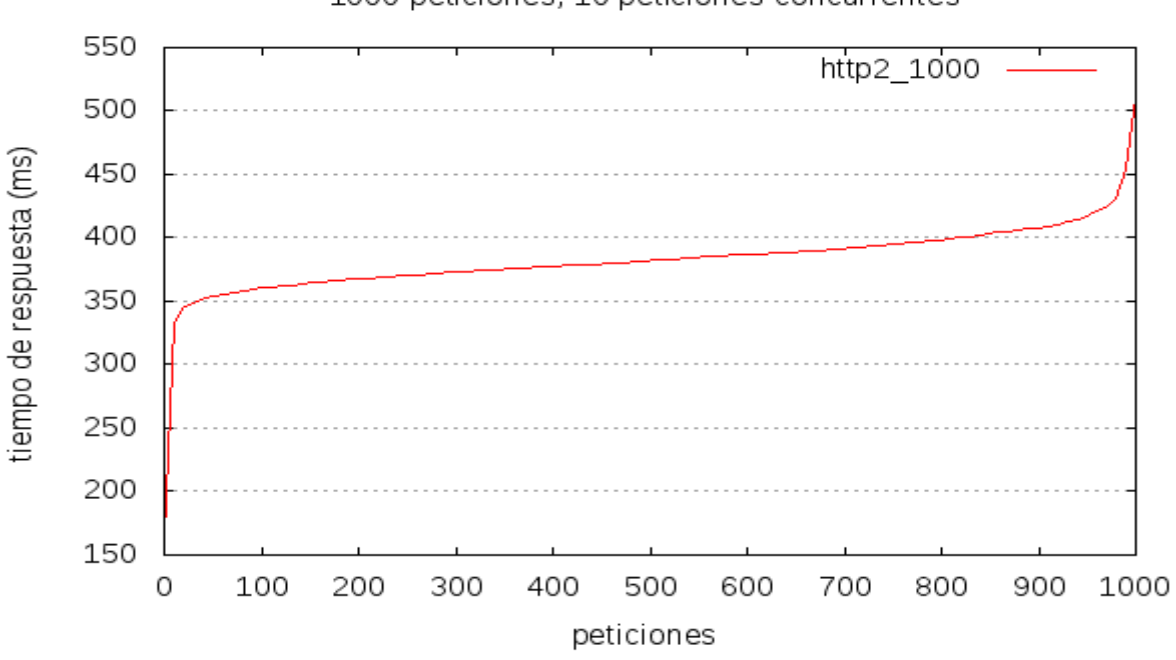

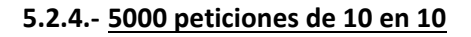

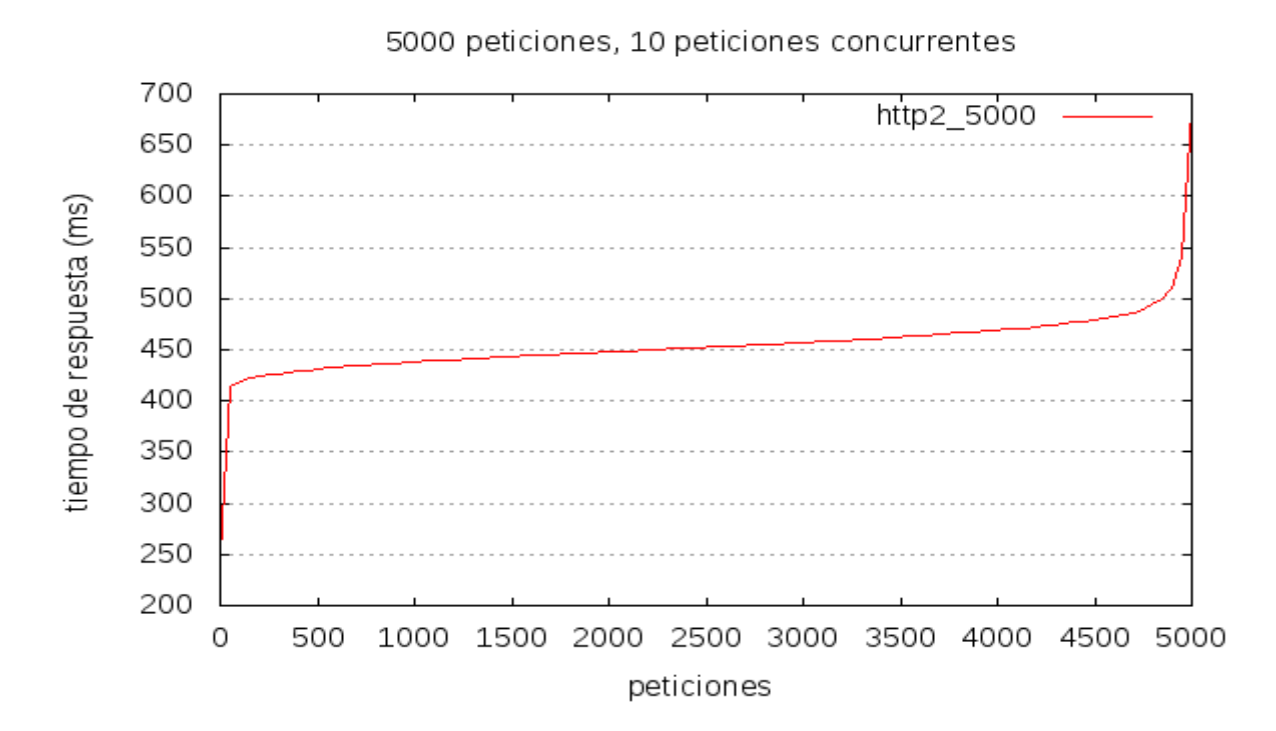

#### **5.2.5.- 10000 peticiones de 10 en 10**

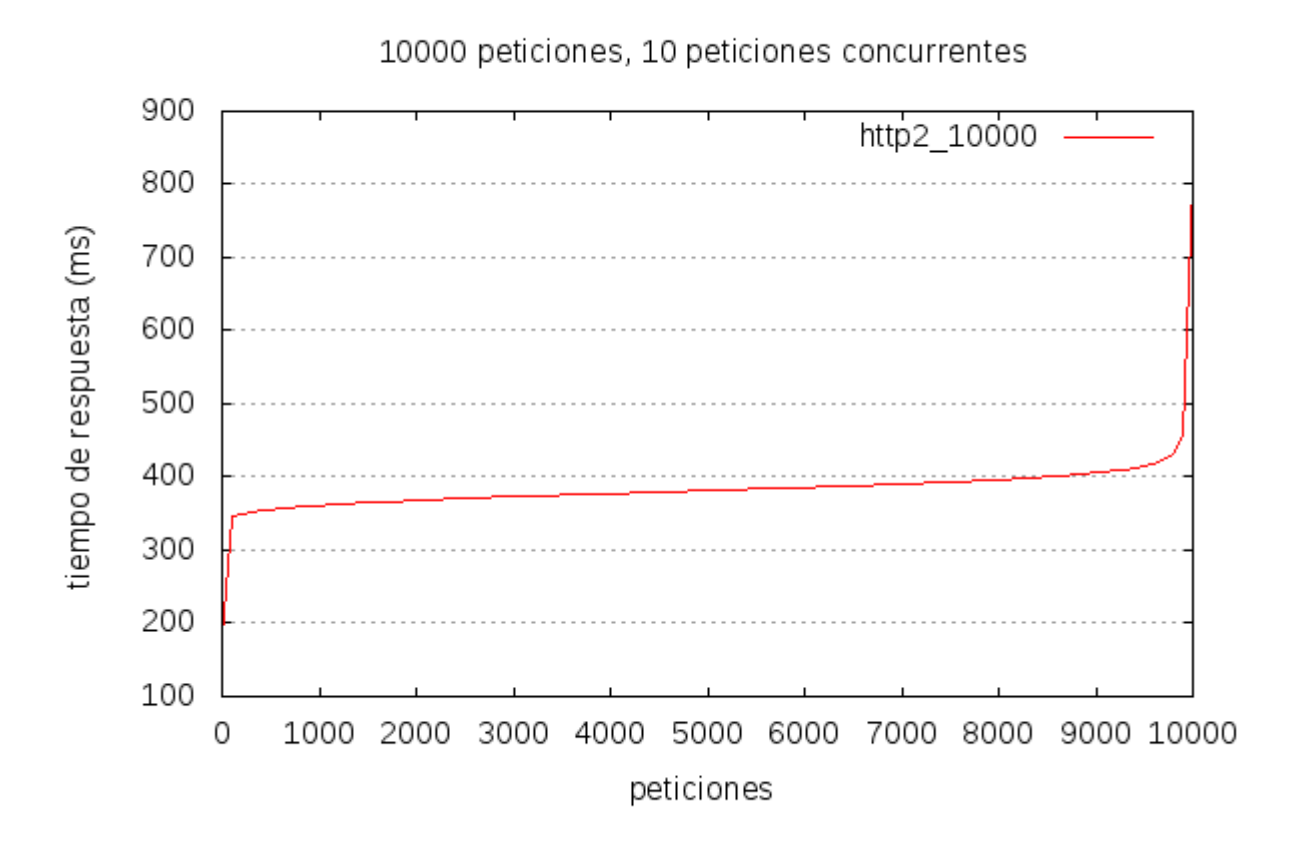

#### 5.3.- **Graficas comparativas entre http/2 y http/1.1**

- Para realizar la graficas comparativas vamos a utilizar los estudios realizados anteriormente y los vamos a colocar en una gráfica donde podremos ver las dos líneas (http/1.1 y http/2).
- Para ello vamos a utilizar la siguiente estructura en la plantilla que después convertiremos en gráfica:

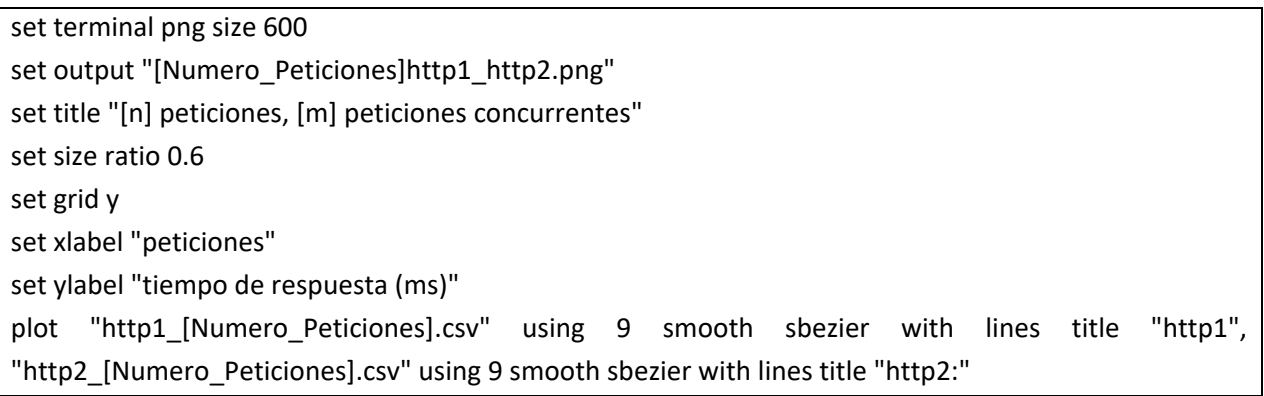

## **5.3.1.- 100 peticiones de 10 en 10**

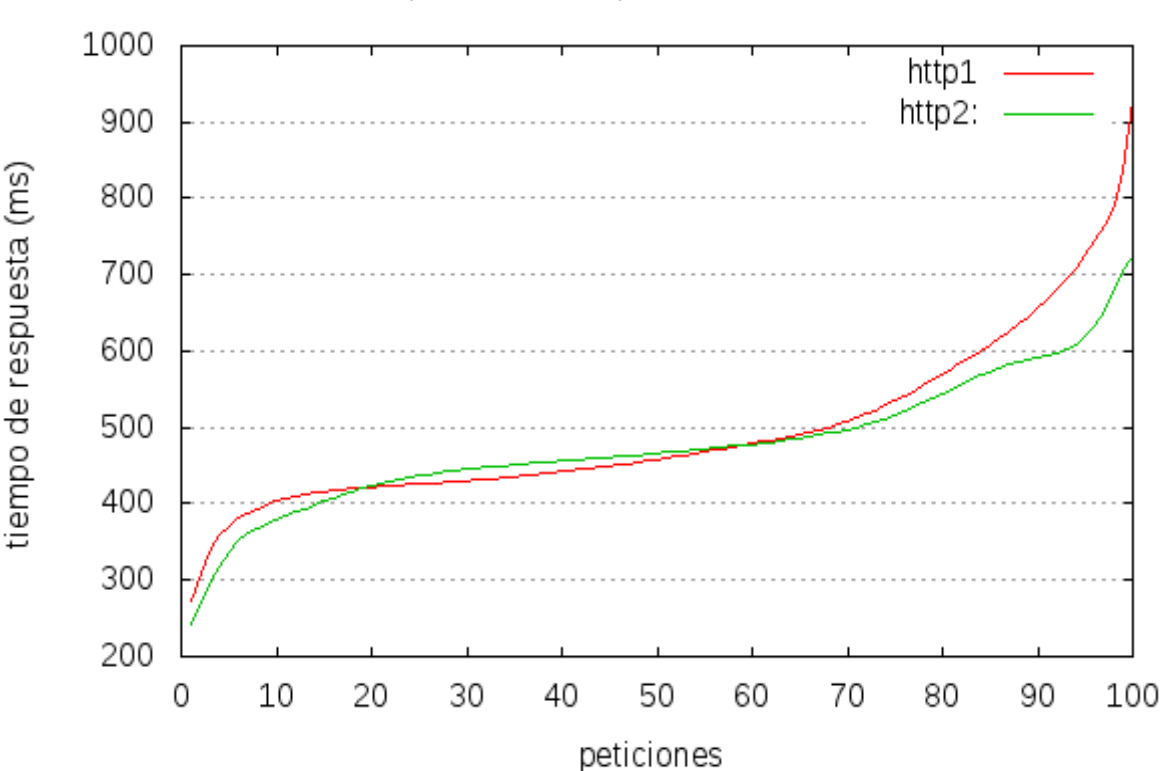

## **5.3.2.- 500 peticiones de 10 en 10**

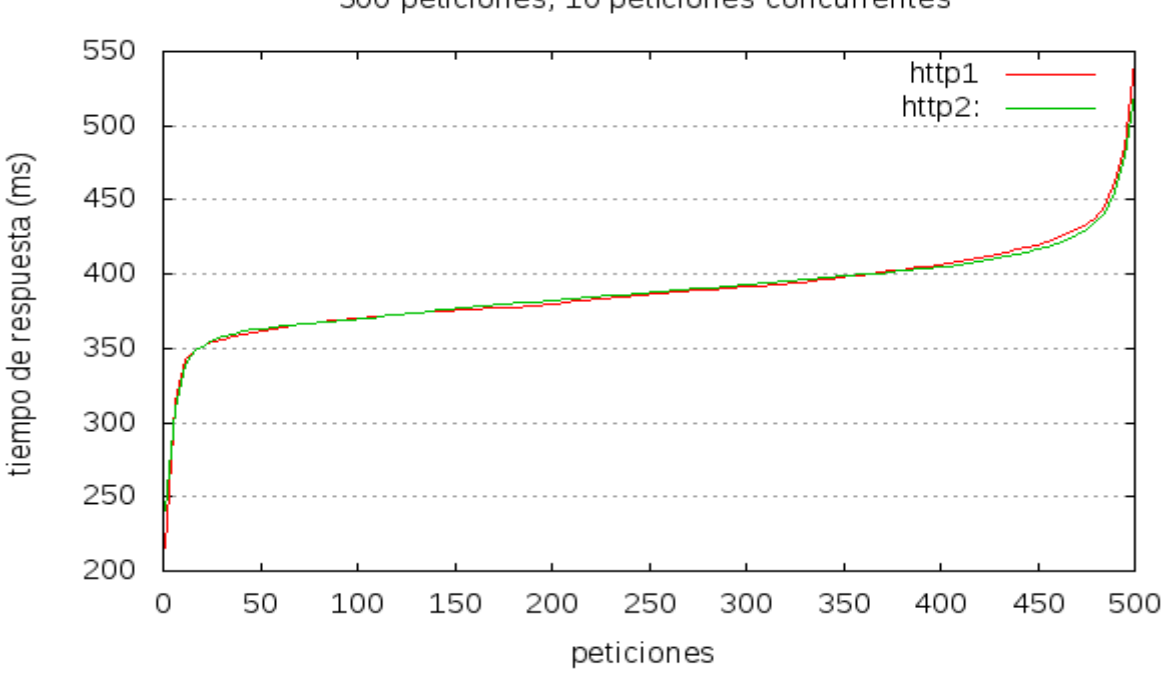

## 500 peticiones, 10 peticiones concurrentes

#### **5.3.3.- 1000 peticiones de 10 en 10**

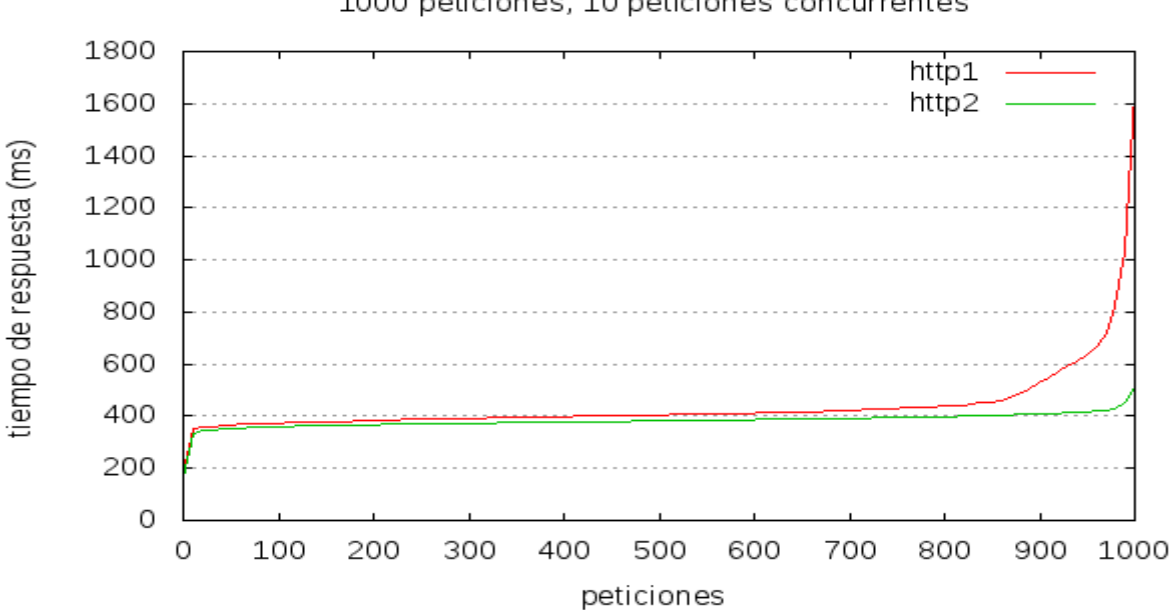

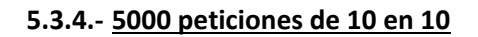

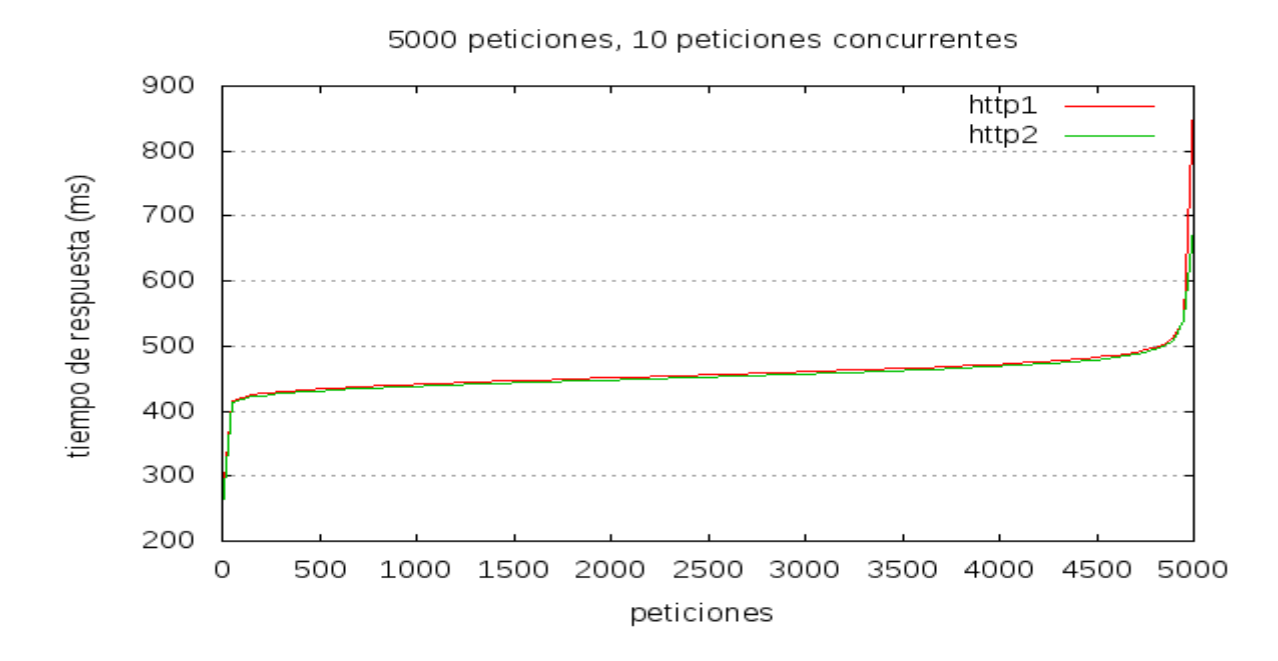

## **5.3.5.- 10000 peticiones de 10 en 10**

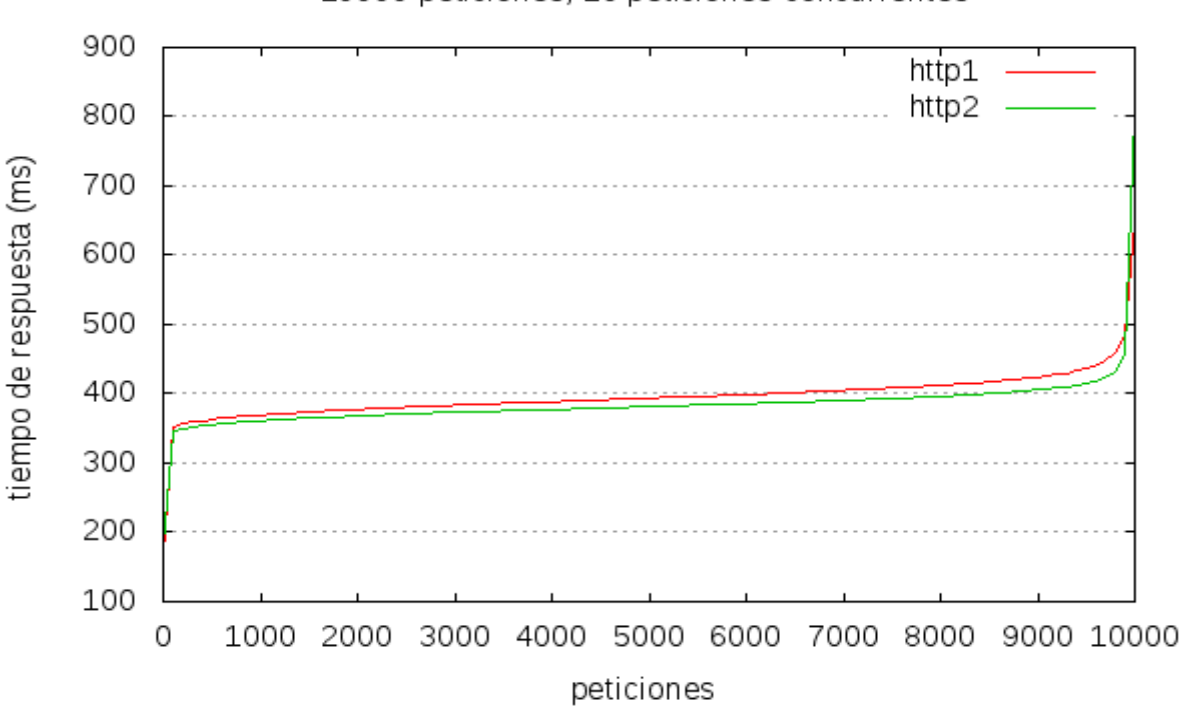

#### 5.4.- **Conclusión del estudio.**

- Podemos observar en el estudio realizado anteriormente, que la diferencia en peticiones pequeñas como son las peticiones estudiadas, no es tanta. También podemos observar que en el estudio realizado con una página estática como es la página por defecto de apache2, no es el mismo que con un "cms" (Wordpress), en el cual se nota más la diferencia.
- También podemos ver que en las gráficas en la cuales se llega a notar un poco más la diferencia, se ve como oscila al principio puede ser un poco más lento, pero después, conforme avanzan las peticiones se ve como es más rápido http/2.
- Por último, he sacado en conclusión que para poder configurar y poner en funcionamiento este protocolo es necesario la instalación de un certificado (SSL), dado que si no accedes con "https://", no funciona dicho protocolo. Para poder realizar unas pruebas de rendimiento coherente he instalado certificados en las dos máquinas.

#### **6.- CONCLUSION FINAL.**

- Como hemos podido observar, el protocolo HTTP/2 es muy nuevo, encontrándose poco implantado ahora mismo en las páginas web más concurridas en este momento, paginas como "google" ya tiene implantado dicho protocolo, pero en cambio paginas como "Amazon" una de las páginas más importante en cuanto a compras online se refiere, no se encuentra en dicho protocolo.
- También hay que señalar como hemos visto en el estudio del rendimiento con gráficas, que no siempre se trata de una mejora muy considerable, todo depende del contenido que tenga dicha página, si se trata de una página estática no se notara tanta como en una página con un CMS o con JavaScript.
- Su navegador seguirá enviando peticiones a un servidor y obtendrá respuestas con lo necesario para para renderizar la página web como se debe, pero algunos matices por detrás van a cambiar.
- HTTP/2 trae nuevas características tales como:
	- **Multiplexed streams**
	- **Server push**
	- **La compresión de HEADERS**
	- **El formato binario.**
- El principal problema del protocolo HTTP/1.1 es que sólo permite una petición por cada conexión TCP. Para tratar de solucionar esto, los navegadores trataron de realizar varias peticiones en paralelo estableciendo varias conexiones TCP simultáneas, pero esto también es contraproducente porque se termina por congestionar la red.
- Resumiendo, se podría decir que si se hacen demasiadas peticiones HTTP/1.1, se termina por disminuir el rendimiento.